# **Perancangan Sistem Informasi dan Manajemen Nilai Akademik pada Sekolah Dasar Negeri 2 Gledeg Klaten Menggunakan** *ASP* **dan** *ODBC*

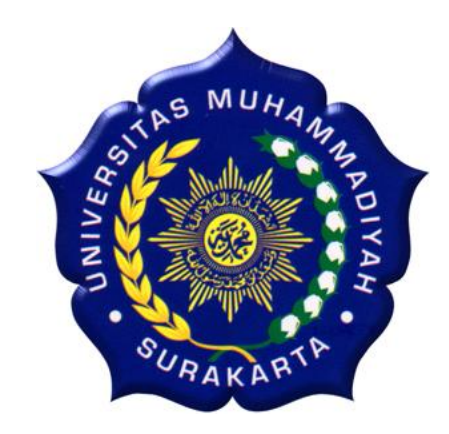

### **TUGAS AKHIR**

Diajukan untuk Memenuhi Tugas dan Syarat-syarat Guna Memperoleh Gelar Sarjana Teknik pada Fakultas Teknik Jurusan Teknik Elektro Universitas Muhammadiyah Surakarta

**Disusun Oleh:**

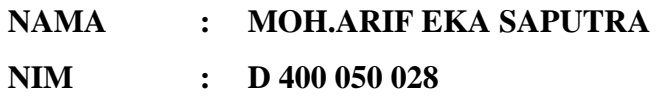

# **JURUSAN TEKNIK ELEKTRO FAKULTAS TEKNIK UNIVERSITAS MUHAMMADIYAH SURAKARTA**

**2012**

#### **HALAMAN PENGESAHAN**

Tugas Akhir dengan judul "Perancangan Sistem Informasi dan Manajemen Nilai Akademik pada Sekolah Dasar Negeri 2 Gledeg Klaten Menggunakan ASP dan ODBC." ini telah dipertahankan dan dipertanggung jawabkan dihadapan Dewan Penguji Tugas Akhir Fakultas Teknik Jurusan Teknik Elektro Universitas Muhammadiyah Surakarta, pada:

Hari

Tanggal :

 $\ddot{\cdot}$ 

Dewan Penguji:

- 1. Fatah Yasin Al Irsyadi, S.T, M.T
- $2.$ Muhammad Muslich, S.T.
- $3.$ Abdul Basith, S.T, M.T
- $4.$ Muhammad Kusban, S.T, M.T

Mengetahui

Dekan Ketua Fakultas Teknik Ir. Agus Riyanto, MT)

Ketua Jurusan Teknik Elektro Universitas Muhammadiyah Surakarta

(Ir. Jatmiko, MT.)

### PERNYATAAN KEASLIAN KARYA TULIS SKRIPSI

Dengan ini saya, Moh. Arif Eka Saputra, menyatakan bahwa Karya Tulis Skripsi ini adalah asli hasil karya saya sendiri dan Karya Ilmiah ini belum pernah diajukan sebagai pemenuhan persyaratan untuk memperoleh gelar/derajat kesarjanaan strata satu (S1) dari Universitas Muhammadiyah Surakarta maupun Perguruan Tinggi lain.

Semua informasi yang dimuat dalam Karya Ilmiah ini yang berasal dari penulis lain, baik yang dipublikasikan atau tidak, telah diberikan penghargaan dengan mengutip nama sumber penulis secara benar dan semua isi Karya Tulis Skripsi ini sepenuhnya menjadi tanggung jawab saya sebagai penulis.

> Surakata, 03 Agustus 2012 Penulis,

Moh. Arif Eka Saputra NIM. D 400 050 028

#### **MOTTO**

*"Jangan pernah bosan-bosan untuk mencoba, dan jadilah yang tebaik dari yang terbaik"*

*"Hidup, pada hakekatnya merupakan kumpulan suatu masalah, tergantung bagaimana cara kita menyikapi masalah tersebut agar tetap bisa hidup"*

*"Sisi positif dari kesedihan adalah membuat kita mengetahui betapa berharganya kegembiraan. Sisi positif dari sebuah kegagalan adalah membuat kita tahu betapa berharganya sebuah usaha untuk keberhasilan."*

(Penulis)

#### **PERSEMBAHAN**

Bapak-Ibu tercinta yang telah tulus memberikan semuanya demi keberhasilanku.

Keluarga besar Adi Kos dan Teman-temanku yang membantu dari segi manapun.

Dosen Teknik Elektro Terimakasih kepada semua dosen elektro yang telah membimbing dan mengarahkan, atas segala tugas-tugas yang diberikan walaupun terkadang susah dan butuh pengorbanan, semuanya itu semata mata untuk mendidik dan membimbing supaya mengetahui segala sesuatu tentang tugas yang telah diberikan.

Teman-teman elektro terutama angkatan 2005 yang mengajariku pengalaman-pengalaman berharga.

#### **KATA PENGANTAR**

#### *Assalamualaikum Wr.Wb*

Puji syukur kehadirat Allah SWT yang telah memberikan kenikmatan, hidayah serta taufiq-Nya, sehingga sampai saat ini masih diberikan kesempatan untuk beribadah dan menyembah pada-Nya dan telah menjadikanku manusia yang berakal dan berguna dalam dunia ini. Sholawat serta salam selalu tercurahkan bagi junjunganku, Nabi Muhammad SAW yang aku nantikan syafaatnya di hari akhir nanti.

Penelitian tentang **Perancangan Sistem Informasi dan Manajemen Nilai Akademik pada Sekolah Dasar Negeri 2 Gledeg Klaten Menggunakan ASP dan ODBC**, diharapkan bisa bermanfaat dan membantu dalam pengolahan dan pelaporan data di SD N Gledeg 2.

Penelitian tugas akhir ini masih tergolong sederhana dan penulis masih merasa ada kekurangan di dalamnya. Walaupun demikian, dalam mengerjakan tugas akhir ini sudah dilakukan dengan semaksimal mungkin, dengan harapan dapat memberikan sumbangsih dalam menambah khazanah keilmuan dan semoga dapat berguna bagi penulis secara pribadi maupun para pembaca. Oleh karena itu, kritik dan saran yang konstruktif sangat penulis harapkan.

Dengan selesainya Tugas Akhir ini tentunya tidak lupa atas bantuan dari berbagai pihak. Oleh karena itu, dengan tulus ikhlas dan kerendahan hati penulis mengucapkan rasa terima kasih sebesar-besarnya kepada :

- 1. Allah SWT , yang telah memberikan petunjuk dan kesempatan kepada penulis untuk menyelesaikan tugas akhir ini.
- 2. Bapak Prof. Dr. Bambang Setiadji, selaku Rektor UMS.
- 3. Bapak Ir. H Sri Widodo, MT. selaku Dekan Fakultas Teknik Universitas Muhammadiayah Surakarta.
- 4. Bapak Ir. Jatmiko, MT. selaku pembimbing Akademik dan Ketua Jurusan Teknik Elektro Universitas Muhammadiayah Surakarta.
- 5. Bapak Fatah Yasin I, ST. MT. selaku Pembimbing I dalam Tugas Akhir ini.
- 6. Bapak M.Muslich, ST. selaku Pembimbing II dalam Tugas Akhir ini.
- 7. Bapak Muhammad Kusban, ST. MT. selaku Dewan Penguji dalam Tugas Akhir ini.
- 8. Bapak/Ibu Dosen yang telah membimbing dan memberikan ilmunya selama ini kepada kami dan khususnya saya pribadi.
- 9. Bapak dan Ibunda tercinta atas semua curahan kasih sayang serta yang selalu membimbing, mendoakan, membiayai, dan memberikan motivasi dan selalu berharap semoga kelak aku bisa menjadi insan yang berbakti kepada agama, orang tua, Bangsa, dan Negara.
- 10. Saraswati Puspa P (Mama Chayaz), yang aku sayangi, setia bersamaku dan memberi warna warni di hari-hariku serta memberiku motivasi dan dorongan.
- 11. Agung, Husni, Furqon, Theo, Glendoh, makasih atas tumpangan kost disaat aku membutuhkan untuk menyelesaikan laporan ini.
- 12. Antok, Luqman, Kabe, Ucok, Hendi, Faisal, Syams, Ely, Ana, Uut, Sartono, Danang, Untung, Ph, Aeni, Danang, Hendi, Qolb, Reza semua teman-teman elektro terutama angkatan 2005 yang tidak bisa aku sebutkan satu persatu

tanpa terkecuali, thank's buat semua canda tawa, dan kebersamaannya selama ini. Semua terkenang dalam memoriku.

- 13. Teman teman adi kost, terima kasih untuk kebersamaannya.
- 14. Semua pihak yang telah membantuku yang tidak dapat aku sebutkan satupersatu.
- 15. Almamater yang saya banggakan Teknik Elektro UMS.

*Wassalamualaikum Wr.Wb*

Surakarta, November 2011

Penulis

# **DAFTAR ISI**

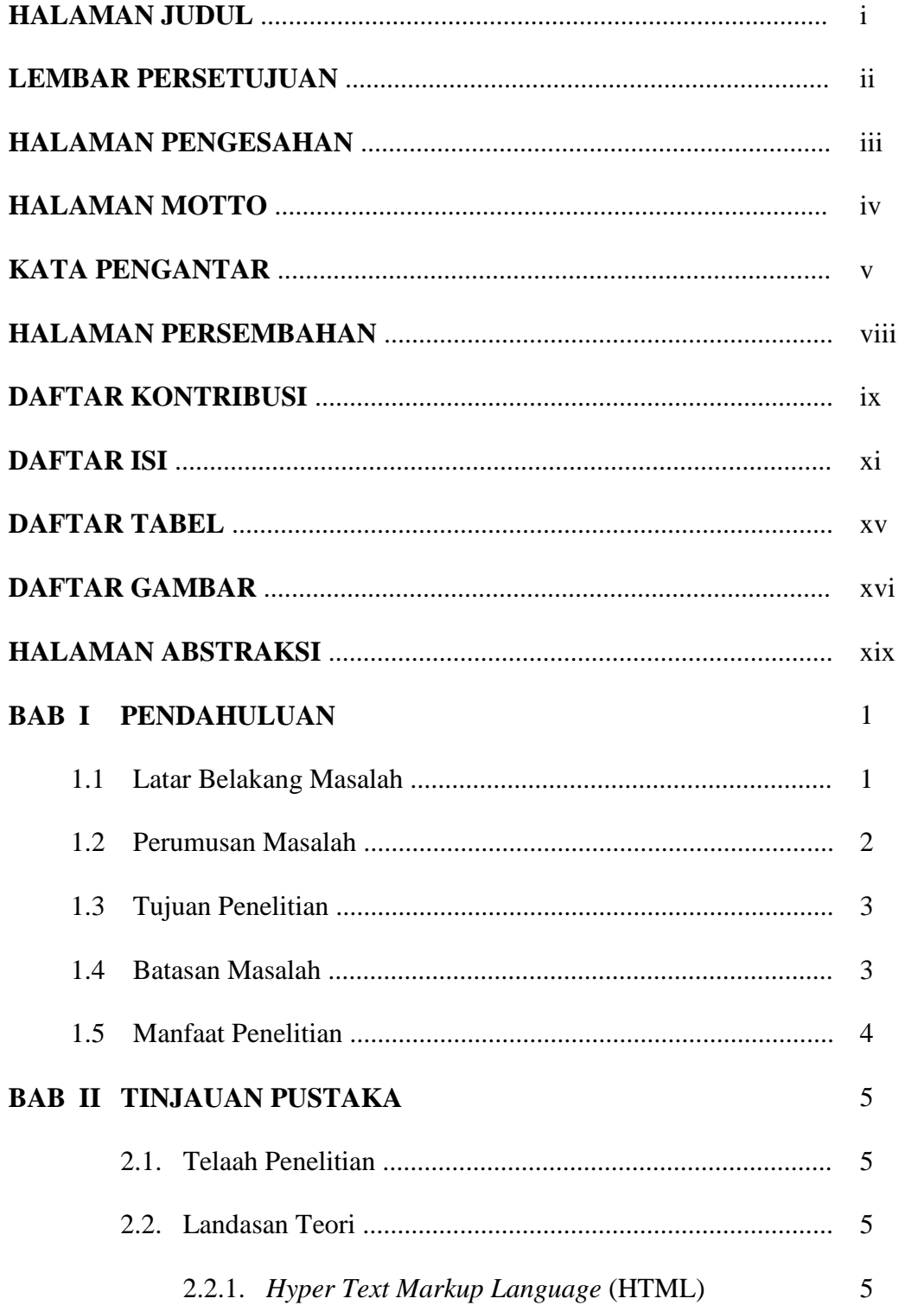

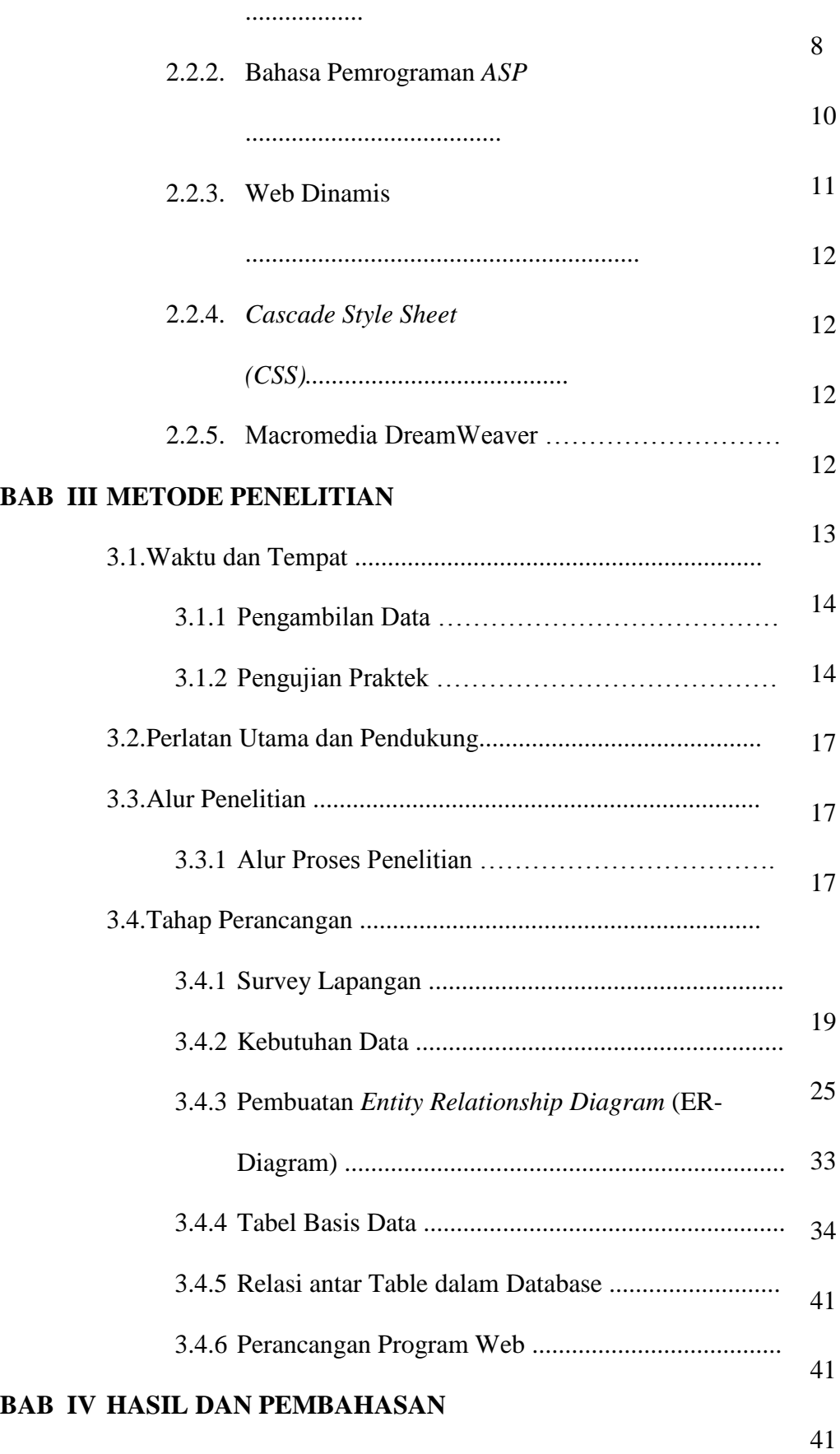

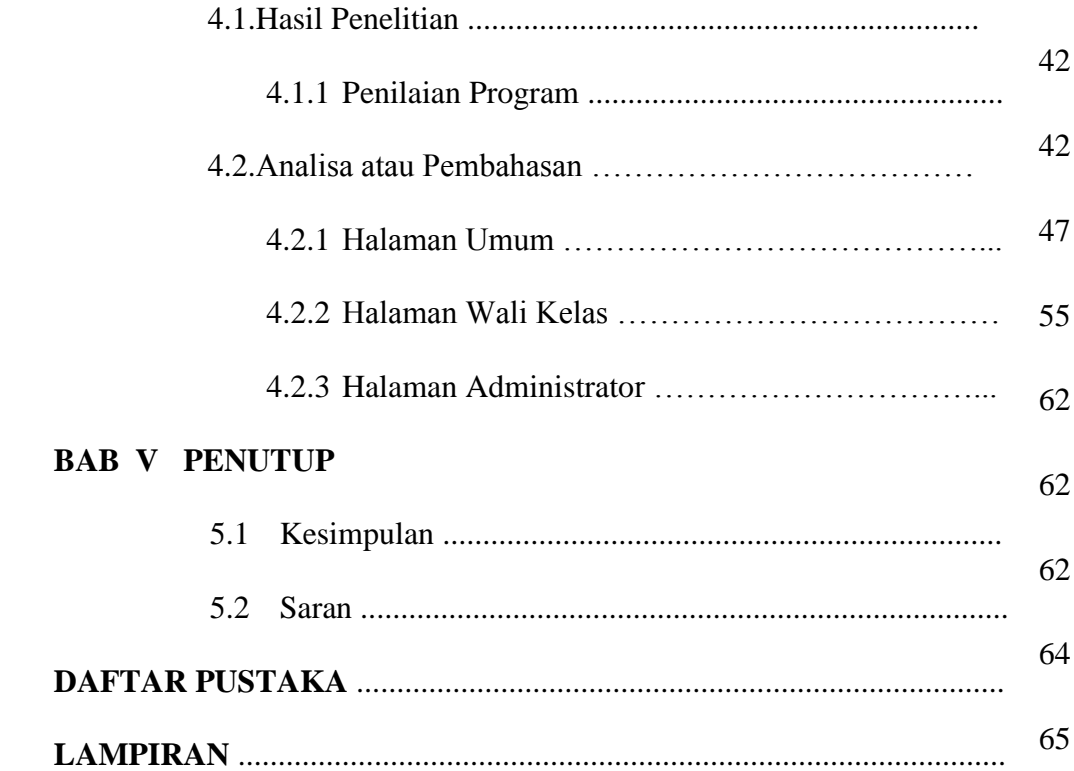

# **DAFTAR TABEL**

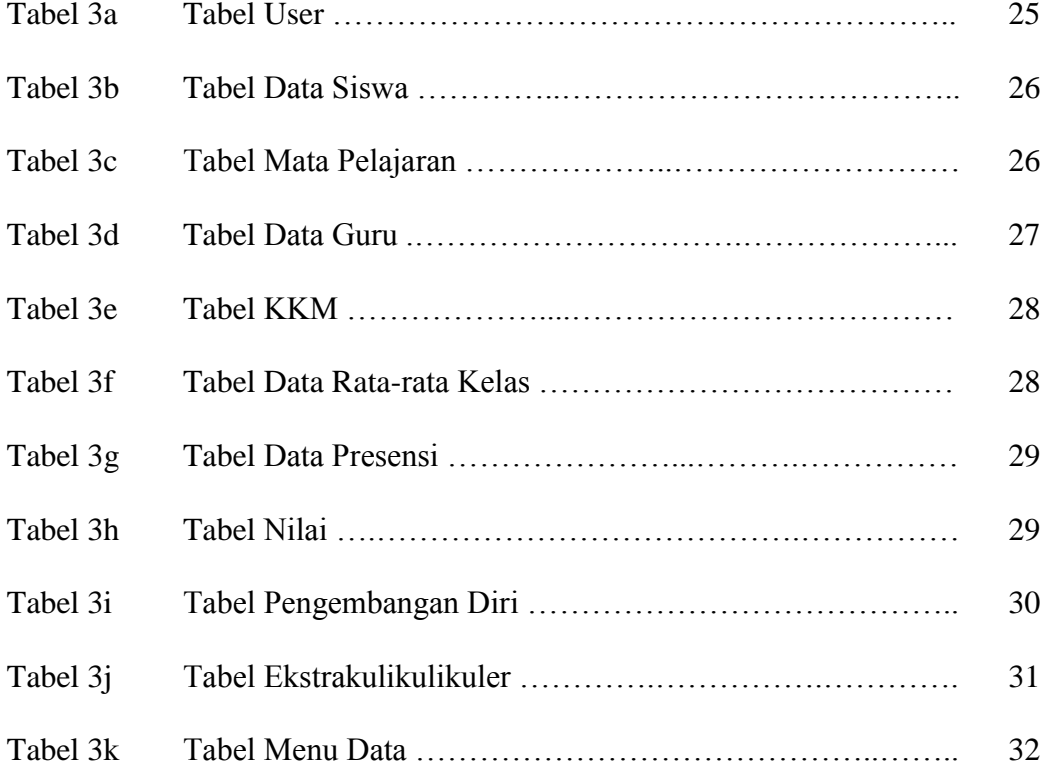

# **DAFTAR GAMBAR**

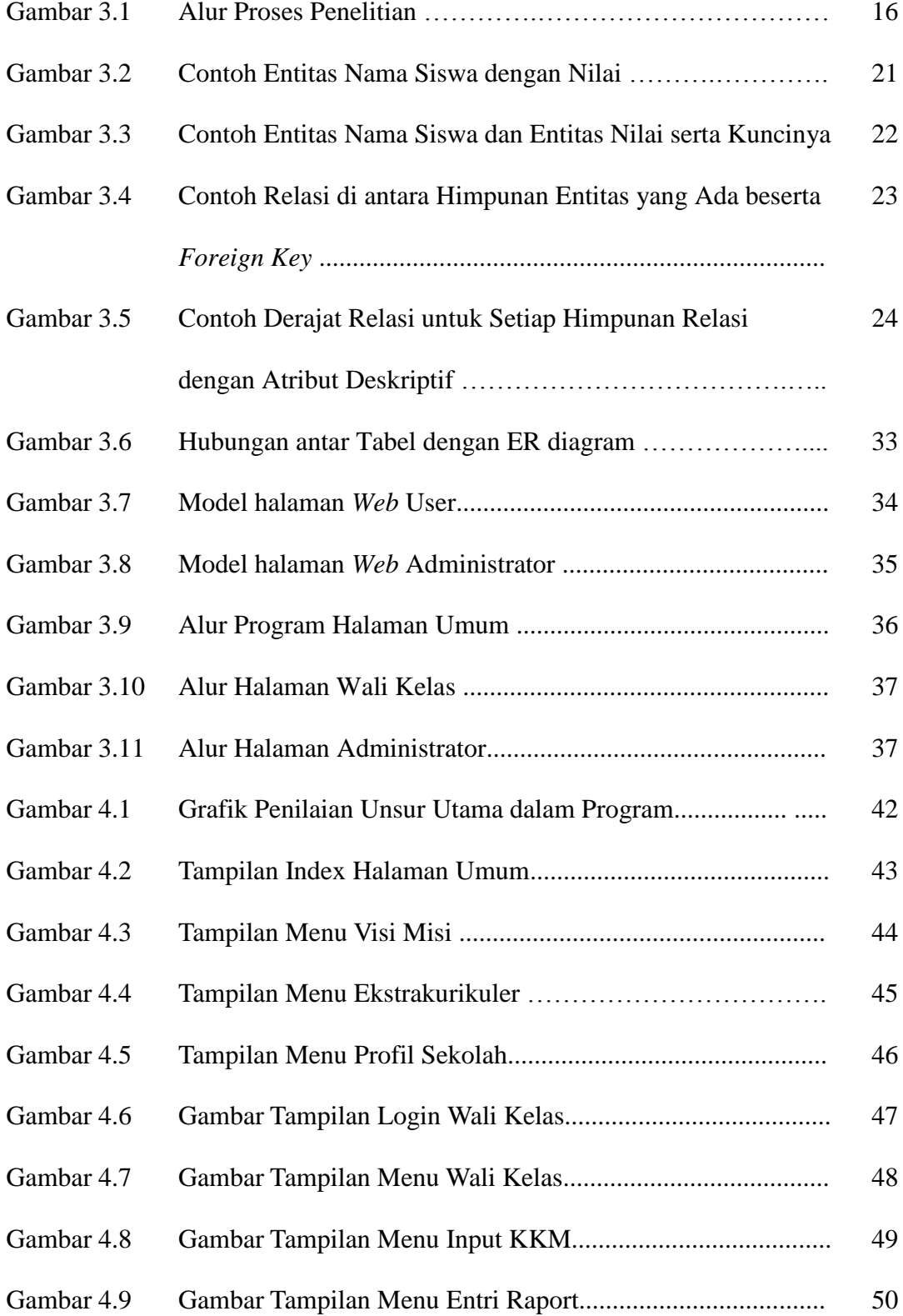

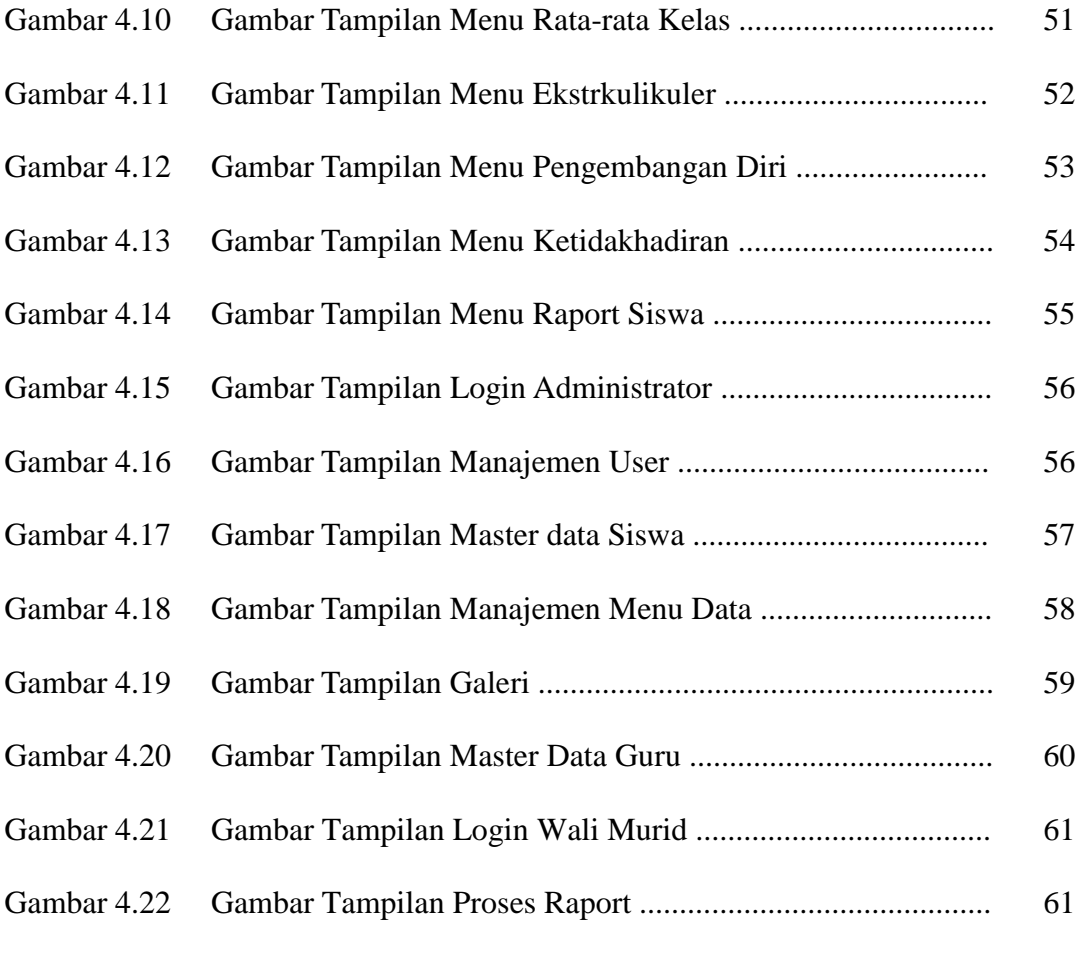

# **LAMPIRAN**

**1 Default.asp** <%@LANGUAGE="VBSCRIPT" CODEPAGE="1252"%> <!DOCTYPE html PUBLIC "-//W3C//DTD XHTML 1.0 Transitional//EN"> <html> <head> <link rel="stylesheet" type="text/css" href="tampilan/style.css" /> <title>Home</title> </head> <body> <div id="wrapper"> <div id="header"> <object classid="clsid:D27CDB6E-AE6D-11cf-96B8- 444553540000" codebase="http://download.macromedia.com/pub/shockwa ve/cabs/flash/swflash.cab#version=7,0,19,0" width="700" height="33" title="fls"> <param name="movie" value="images/Text\_Box\_efectt.swf" /> <param name="quality" value="high" /> <embed src="images/Text\_Box\_efectt.swf" quality="high" pluginspage="http://www.macromedia.com/go/getflashplay er" type="application/x-shockwave-flash" width="700" height="33"></embed> </object></div> <div id="Banner"></div> <div id="content"> <div id="inner"> <div id="sidebar"> <table> <td width="190" colspan="3" valign="top" bgcolor="#0033FF"><div align="center" class="style3">Profil</div></td> </table> <a href="default.asp">Home</a>  $\langle a \rangle$  href="visi\_misi.asp">Visi Misi $\langle a \rangle$ <a href="ekstrakurikuler.asp">Ekstrakurikuler</a> <table> <td width="190" colspan="3" valign="top" bgcolor="#0033FF"><div align="center" class="style3">Menu</div></td> </table> <a href="galeri.asp">Galeri</a> <a href="profil\_sekolah.asp">Profil Sekolah</a> <table> <td width="190" colspan="3" valign="top" bgcolor="#0033FF"><div align="center" class="style3">Login</div></td> </table> <form method="post" action="Authentication.asp"> <table width="100%" style="font-size: 10">  $<$ tr $>$ <td>User</td><td><input type="text" name="username" size="9" /></td></tr> <tr><td>Sandi</td> <td><input type="password" name="password" size="9" /></td></tr> <tr>>td>Status</td><td><select name="rglogin"> <option value=0 selected>- Pilih Status -</option> <option value="user">Wali Kelas</option> <option value="admin">Administrator</option></select></td>  $\langle t$ r $>$ <tr><td>Wali Kelas</td><td> <select name="kelas"> <option value=0 selected>- Pilih Kelas -</option>

</form>  $< 0$ '\*\*\*\*\*\*\*\*\*\*\*\*\*\*\*\*\*\*\*\*\*\*\*\*\*\*\*\*\*\*\*\*\*\*\*\*\*\*\*\*\*\*\*\*\*\*\* \*\*\*\* \* Filter data '\*\*\*\*\*\*\*\*\*\*\*\*\*\*\*\*\*\*\*\*\*\*\*\*\*\*\*\*\*\*\*\*\*\*\*\*\*\*\*\*\*\*\*\*\*\*\* \*\*\*\* Case "filter"  $\%$ <h2>Data Nilai Rapor: Filter Data</h2> <form method=POST action='?datae=rapor&act=displaydata'> <table> <tr>>td>Kelas</td> <td>: <select name="kelas"> <option value=0 selected>- Pilih Kelas -</option> <option value="kelas1">Kelas 1</option> <option value="kelas2">Kelas 2</option> <option value="kelas3">Kelas 3</option> <option value="kelas4">Kelas 4</option> <br/>option value="kelas5">Kelas 5</option> <option value="kelas6">Kelas 6</option> </select></td></tr> <tr>>td>Tahun Pelajaran</td> <td>: <select name="tapel"> <option value=0 selected>- Pilih Tahun Pelajaran -</option> <option value="2006/2007">2006/2007</option>  $<$ option value="2007/2008">2007/2008 $<$ option>  $\leq$ option value="2008/2009">2008/2009 $\leq$ option> <option value="2009/2010">2009/2010</option> <option value="2010/2011">2010/2011</option> <option value="2011/2012">2011/2012</option>  $\langle$ select $>\langle t d \rangle$ <tr><td>Semester </td> <td>: <select name="smt"> <option value=0 selected>- Pilih Semester -</option> <option value=Gasal>Gasal</option> <option value=Genap>Genap</option> </select></td></tr> <tr><td>Mata Pelajaran </td> <td> : <select name="mapel"> <option value=0 selected>-Pilih Mata Pelajaran-</option>  $< 96$ set rs = server.createobject("ADODB.Recordset") cmd = "SELECT kdMapel, mapel FROM tbmapel WHERE load = 'inti' ORDER BY kdMapel ;" rs.open cmd,koneksi,3,3 Do While Not rs.EOF  $\frac{0}{6}$ <option value=<% =rs.Fields("kdMapel") %>><% =rs.Fields("mapel") %></option>  $<\!\%$  rs.MoveNext Loop  $\%$ </select></td></tr> <tr><td colspan=2><input type=submit value="Tampilkan Data"> <input type=button value=Batal onclick=self.history.back()></td></tr> </table> </form>  $<\!\%$ '\*\*\*\*\*\*\*\*\*\*\*\*\*\*\*\*\*\*\*\*\*\*\*\*\*\*\*\*\*\*\*\*\*\*\*\*\*\*\*\*\*\*\*\*\*\*\* \*\*\*\* Display data '\*\*\*\*\*\*\*\*\*\*\*\*\*\*\*\*\*\*\*\*\*\*\*\*\*\*\*\*\*\*\*\*\*\*\*\*\*\*\*\*\*\*\*\*\*\*\* \*\*\*\* Case "displaydata"  $% >$ <h2>View Data Nilai Rapor</h2>

<option value="kelas1">Kelas 1</option> <option value="kelas2">Kelas 2</option> <option value="kelas3">Kelas 3</option> <option value="kelas4">Kelas 4</option> <option value="kelas5">Kelas 5</option> <option value="kelas6">Kelas 6</option> <option value="\*">\*</option> </select>  $\langle t d \rangle \langle tr \rangle$ <tr><td colspan="2" align="center"><input type="submit" name="login" value="Login" /></td>  $\langle t$ r $>$ </table> </form>  $\langle$ div $>$ <div id="konten\_kanan"> <div id="konten\_kanan\_dalam"> <h3>Sambutan Kepala Sekolah </h3>  $\langle$ hr  $/$  <p align="justify"><img src="images/Kepala\_sekolah.jpg" width="128" height="160" class="gbr" /><span class="style8">Puji syukur kita panjatkan kepada Allah SWT atas segala Rahmat dan Hidayah-Nya sehingga Sekolah Dasar Negeri 2 Gledeg dapat di acces melalui situs internet. Mudahmudahan Allah S.W.T senantiasa memberikan petunjuk-Nya sehingga fasilitas ini bermanfaat bagi siapa saja yang membutuhkannya.<br /> Dunia pendidikan terus berkembang, sistem informasi dan teknologi terus berinovasi. Kita tidak dapat mengurung diri

dan pasti terbawa perkembangan era globalisasi . Dengan masuknya Sekolah Dasar Negeri 2 Gledeg (SDN 2) ke situs internet merupakan terobosan baru bagi sekolah ini untuk dapat diakses oleh siapapun. Profil sekolah, kegiatan dan program sekolah dapat diakses oleh masyarakat umum, pemerintah maupun kalangan pendidikan itu sendiri. Situs internet bukan hanya sebagai wahana penyebarluasan informasi tetapi juga berperan sebagai sumber informasi yang "up to date" (terkini) yang tidak ada habis-habisnya. Jadi disamping kita dapat memberikan informasi tentang eksistensi Sekolah Dasar Negeri 2 di Gledeg , kita juga dapat mencari dan mengadopsi informasi-informasi umum khususnya informasi perkembangan pendidikan tingkat nasional bahkan tingkat dunia. Akhirnya kami sangat mengharapkan kritik dan saran demi kemajuan sekolah ini melalui kolom yang sudah disediakan pada homepage ini. Atas segala partisipasinya kami ucapkan banyak terima kasih.<br/> />

</span></p>><p align="justify">

Kepala Sekolah <br />

 $\frac{1}{\sqrt{2}}$  />  $\frac{1}{\sqrt{2}}$  />  $\frac{1}{\sqrt{2}}$  />  $\frac{1}{\sqrt{2}}$  Kamdari , S.Pd</u>  $\frac{1}{\sqrt{2}}$ </p></div></div></div></div><div id="footer">

Copyright Moh. Arif Eka Saputra D400050028 & copy; 2011</div></div>  $\langle$ hody> </html>

**2 Galery.asp** <%@LANGUAGE="VBSCRIPT" CODEPAGE="1252"%>  $<\!\%$ '############################################### #### '# Image Gallery '# Created by Moh. Arif E.S '############################################### ####  $\%$ <%Option Explicit%> <!--#include file="inc\_Common.asp" --> <%On Error Resume Next myFolderPath = Server.MapPath(myFolder)%> <table border="0" class="Header" width="420"

<table>  $<\!\%$ set rs = server.createobject("ADODB.Recordset") cmd = "SELECT mapel FROM tbmapel WHERE load = 'inti' AND kdMapel= '"&Request.Form("mapel")&"' ;" rs.open cmd,koneksi,3,3  $mapel = rs.Fields('mapel")$  $\%$ <tr>>td>Kelas</td> <td> :<% =Request.Form("kelas") %> </td></tr> <tr><td>Tahun Pelajaran</td> <td> :<% =Request.Form("tapel") %> </td></tr><br>
<td> :<%</t</td> <tr>>r>>><td>Semester</td> =Request.Form("smt") %> </td></tr> <tr><td>Mata Pelajaran </td> <td> :<% =mapel %>  $\langle t d \rangle \langle tr \rangle$ </table> <table> <tr><th>no</th><th>NIS</th><th>Nama Siswa</th><th>Nilai</th><th>Aksi</th></tr>  $< \frac{0}{6}$ set rec = server.createobject("ADODB.Recordset") qry = "SELECT n.\*, s.nama, m.mapel FROM tbnilai n, tbsiswa s, tbmapel m WHERE  $n.NIS = s.NIS AND$ n.kdMapel = m.kdMapel AND n.kelas= '"&Request.Form("kelas")&"' AND n.tapel= '"&Request.Form("tapel")&"' AND n.smt='"&Request.Form("smt")&"' AND n.kdMapel= '"&Request.Form("mapel")&"' ORDER BY n.tapel, n.smt, n.kelas, n.NIS ;" rec.open qry,koneksi,3,3  $no=1$ Do While Not rec.EOF  $% >$  $<$ tr> $<$ td> $<$ % =no %> $<$ /td> <td><% =rec.Fields("NIS") %></td> <td><% =rec.Fields("nama") %></td> <td><% =rec.Fields("nilai") %></td> <td><a href=?datae=rapor&act=editrapor&id=<%  $=$ rec.Fields("id\_nilai") %>>Edit</a> <a href=./aksi.asp?datae=rapor&act=hapus&id=<% =rec.Fields("id\_nilai") %>>Hapus</a>  $\langle t d \rangle \langle t r \rangle$  $< \frac{0}{6}$  $\,$  no  $=$  no  $+$   $\,1$ rec.MoveNext Loop  $0/2$ <tr><td colspan=5><input type=button value=Kembali onclick=self.history.back()></td></tr> </table>  $< 0$ '\*\*\*\*\*\*\*\*\*\*\*\*\*\*\*\*\*\*\*\*\*\*\*\*\*\*\*\*\*\*\*\*\*\*\*\*\*\*\*\*\*\*\*\*\*\*\* Mengedit data nilai \*\*\*\*\*\*\*\*\*\*\*\*\*\*\*\*\*\*\*\*\*\*\*\*\*\*\*\*\*\*\*\*\*\*\*\*\*\*\*\*\*\*\*\*\*\*\*\* \*\*\*\* Case "editrapor" id = Request.QueryString("id")  $\sec$  rs = server.createobject("ADODB.Recordset") cmd = "SELECT n.\*, m.mapel, s.nama FROM tbmapel m, tbsiswa s, tbnilai n WHERE n.nis= s.nis AND m.kdMapel = n.kdMapel AND n.id\_nilai = "&id&" ;" rs.open cmd,koneksi,3,3  $no=1$ Do While Not rs.EOF  $\%$ <h2>Edit Data Nilai Rapor</h2> <form method=POST action='./aksi.asp?datae=rapor&act=update'> <input type=hidden name=id value='<% =rs.Fields("id\_nilai") %>'> <table>

<tr><td>Tahun Pelajaran</td> <td> : <input type=text

align="center"><tr> <td align="center" height="20" width="400"><font class="PopTitle">Galeri Foto</font></td></tr> </table> <table cellpadding="3" cellspacing="0" border="0" width="420" align="center"><tr><td width=" $120$ "> </td>  $<$ td width="300" $>$ br>  $< 0/0$ Set objFSO = Server.CreateObject("Scripting.FileSystemObject") If objFSO.FolderExists(myFolderPath) Then 'The main picture folder exists Set objPicturesFolder = objFSO.GetFolder(myFolderPath) Set collPicturesFolders = objPicturesFolder.SubFolders For Each indPicturesFolder in collPicturesFolders indPicturesFolderSpaces = Replace(indPicturesFolder.Name,"\_"," ")  $\%$ <img src="icons/orangeball.gif" width="14" height="14" align="top"> <a href="thumb.asp?Folder=<%= indPicturesFolder.Name %>" class="links"> <%= indPicturesFolderSpaces %></A><br><br> <%Next%>  $< 0$ Set collPicturesFolders = Nothing Else The main picture folder does not exists%> <font class="error">Tidak Ada Gambar Yang di temukan.</font>  $<\!\%$  End If% $>$  $\langle t \text{d}\rangle \langle t \text{r}\rangle$ </table> <table border="0" class="Header" width="420" align="center"><tr> <td align="center" width="400" height="20"> </td></tr> </table> **3 Authentication.asp** <!--#include file="tampilan/koneksi.asp" --> <%Response.Buffer=true 'The following three lines of code are used to make sure that this page is not cached on the client. Response.CacheControl = "no-cache" Response.AddHeader "Pragma", "no-cache" Response.Expires = -1 username = Request("username") password = Request("password") logas = Request("rglogin") wali = Request("kelas") Select Case logas Case "user" set record = server.createobject("ADODB.Recordset") login="SELECT \* FROM tbuser WHERE id\_user= '"&username&"' and password = '"&password&"' and walikelas = " $\&$ wali $\&$ ";" record.open login,koneksi,3,3 if not record.EOF Then If strcomp( password, record.Fields("password").value , 1)  $= 0$  then session("walikelas") = wali Response.Redirect "media2.asp?datae=home" Response.End else Response.Clear() Response.Write("<link href=../tampilan/adminstyle.css rel=stylesheet type=text/css>") Response.Write("<center>Login gagal! username & password tidak benar<br/> >") Response.Write("<a href=default.asp><b>ULANGI LAGI</b></a></center>") Response.End()

name='tapel' size=20 value="<% =rs.Fields("tapel") %>" readonly="true"></td></tr><br><tr><td>Kelas</td>  $<$ td $>$ :  $<$ input type=text name='kelas' size=20 value="<% =rs.Fields("kelas") %>" readonly="true"></td></tr><br><tr><td>Semester </td>  $\langle \text{td} \rangle$   $\langle \text{td} \rangle$  :  $\langle \text{input type}$  =text name='smt' size=20 value="<% =rs.Fields("smt") %>" readonly="true"></td></tr> <tr><td>Mata Pelajaran</td> <td> : <input type=text name='mapel' size=20 value="<% =rs.Fields("mapel") %>" readonly="true"></td></tr> <tr><td>NIS/ Nama</td> <td> : <input type=text name='nis' size=10 value="<% =rs.Fields("nis") %>" readonly="true"> <input type=text name='nama' size=20 value="<% =rs.Fields("nama") %>" readonly="true"></td></tr> <tr><td>Nilai</td> <td> : <input type=text name='nilai' size=20 value="<% =rs.Fields("nilai") %>"></td></tr>  $<\!\%$ rs.MoveNext Loop  $\%$ <tr><td colspan=2><input type=submit value=Simpan> <input type=button value=Batal onclick=self.history.back()></td></tr> </table> </form>  $< \frac{0}{6}$ '\*\*\*\*\*\*\*\*\*\*\*\*\*\*\*\*\*\*\*\*\*\*\*\*\*\*\*\*\*\*\*\*\*\*\*\*\*\*\*\*\*\*\*\*\*\*\* Menampilkan Data Nilai Rapor \* '\*\*\*\*\*\*\*\*\*\*\*\*\*\*\*\*\*\*\*\*\*\*\*\*\*\*\*\*\*\*\*\*\*\*\*\*\*\*\*\*\*\*\*\*\*\*\* \*\*\*\* Case Else  $% >$ <h2>Data Nilai Rapor</h2> <input type=button value='Tambah Data' onclick=location.href='?datae=rapor&act=tambahnilai'>&n bsp; <input type=button value='Filter Data' onclick=location.href='?datae=rapor&act=filter'>  $< 0/6$ '\*\*\*\*\*\*\*\*\*\*\*\*\*\*\*\*\*\*\*\*\*\*\*\*\*\*\*\*\*\*\*\*\*\*\*\*\*\*\*\*\*\*\*\*\*\*\* Akhir dari data \*'\*\*\*\*\*\*\*\*\*\*\*\*\*\*\*\*\*\*\*\*\*\*\*\*\*\*\*\*\*\*\*\*\*\*\*\*\*\*\*\*\*\*\*\*\*\* \*\*\*\* End Select  $% >$ **9 Printraport.asp**  $<\!\%$  Aksi = Request.QueryString("act") Select Case Aksi '\*\*\*\*\*\*\*\*\*\*\*\*\*\*\*\*\*\*\*\*\*\*\*\*\*\*\*\*\*\*\*\*\*\*\*\*\*\*\*\*\*\*\*\*\*\*\* \*\*\*\* '\* View Pilihan \* '\*\*\*\*\*\*\*\*\*\*\*\*\*\*\*\*\*\*\*\*\*\*\*\*\*\*\*\*\*\*\*\*\*\*\*\*\*\*\*\*\*\*\*\*\*\*\* \*\*\*\*Case "proses"  $\%$  <h2>Laporan Pendidikan (Raport)</h2> <form method=post action='raport.asp'><table> <tr><td>NIS/ Nama Siswa</td><td>: <select name="nis">  $< 0/2$ set rs = server.createobject("ADODB.Recordset") qry = "SELECT \* FROM tbsiswa WHERE kelas= '"&Request.Form("kelas")&"' AND tapel= '"&Request.Form("tapel")&"' ORDER BY NIS;" rs.open qry,koneksi,3,3 Do While Not rs.EOF  $0/6 >$ <option value=<% =rs.Fields("NIS") %>><% =rs.Fields("NIS") %> - <% =rs.Fields("nama")

%></option>

End If End If Case "admin" set record = server.createobject("ADODB.Recordset") login="SELECT \* FROM tbuser WHERE id\_user= '"&username&"' and password = '"&password&"';" record.open login,koneksi,3,3 if not record.EOF Then If strcomp( password, record.Fields("password").value , 1)  $= 0$  then session("admin") = username Response.Redirect "media1.asp?datae=home" Response.End else Response.Clear() Response.Write("<link href=../tampilan/adminstyle.css rel=stylesheet type=text/css>") Response.Write("<center>Login gagal! username & password tidak benar<br/><br>\*\*\*) Response.Write("<a href=default.asp><b>ULANGI LAGI</b></a></center>") Response.End() End If End If End Select %><br>4 Media.asp **4 Media.asp** <%@LANGUAGE="VBSCRIPT" CODEPAGE="1252"%>  $<\!\%$ If session("admin") = "" Then Response.Write("<link href='../tampilan/adminstyle.css' rel='stylesheet' type='text/css'>") Response.Write("<center>Untuk mengakses data, Anda harus  $login   
   
   
")$  Response.Write("<a href=default.asp><b>LOGIN</b></a></center>") Else  $0/6$ <!DOCTYPE html PUBLIC "-//W3C//DTD XHTML 1.0 Transitional//EN"> <html> <head> <title>:: Sistem Informasi dan Manajemen Nilai Akademik pada Sekolah Dasar Negeri 2 Gledeg Klaten ::</title> <link href="tampilan/adminstyle.css" rel="stylesheet" type="text/css" />  $\zeta$ head $>$ <br/>hody> <div id="wrapper"> <div id="header"> <object classid="clsid:D27CDB6E-AE6D-11cf-96B8- 444553540000" codebase="http://download.macromedia.com/pub/shockwa ve/cabs/flash/swflash.cab#version=7,0,19,0" width="700" height="33" title="fls"> <param name="movie" value="images/Text\_Box\_efectt.swf" /> <param name="quality" value="high" /> <embed src="images/Text\_Box\_efectt.swf" quality="high" pluginspage="http://www.macromedia.com/go/getflashplay er" type="application/x-shockwave-flash" width="700" height="33"></embed> </object>  $\langle$ div> <div id="Banner"></div> <div id="content"> <div id="inner"> <div id="menu"> <ul> <li><a href=?datae=home>&#187; Home</a>></li> <!--#include file="menu1.asp"--> <li><a href=logout.asp>&#187; Logout</a></li>  $\langle \rangle$ 

 $< \frac{0}{6}$  rs.MoveNext Loop  $\frac{0}{6}$ </select></td></tr> <tr><td>Tahun Pelajaran</td><td>: <input type=text name='tapel' size=20 value="<% =Request.Form("tapel") %>" readonly="true"></td></tr> <tr><td>Kelas</td><td>: <input type=text name='kelas' size=20 value="<% =Request.Form("kelas") %>" readonly="true"></td></tr> <tr><td>Semester</td> <td> : <input type=text name='semester' size=20 value="<% =Request.Form("smt") %>" readonly="true"></td></tr> <tr><td colspan=2><input type=submit value=Tampilkan> <input type=button value=Batal onclick=self.history.back()></td></tr> </table> </form>  $< 0/0$ '\*\*\*\*\*\*\*\*\*\*\*\*\*\*\*\*\*\*\*\*\*\*\*\*\*\*\*\*\*\*\*\*\*\*\*\*\*\*\*\*\*\*\*\*\*\*\* \*\*\*\* '\*Print Preview Rapor\* \*\*\*\*\*\*\*\*\*\*\*\*\*\*\*\*\*\*\*\*\*\*\*\*\*\*\*\*\*\*\*\*\*\*\*\*\*\*\*\*\*\*\*\*\*\*\*\* \*\*\*\* Case Else  $\%$ <h2>Laporan Pendidikan (Raport)</h2> <form method=post action='?datae=printrapor&act=proses'><table> <tr><td>Tahun Pelajaran</td><td>: <select name='tapel'> <option value=0 selected>- Pilih Tahun Pelajaran -</option>"; <option value="2006/2007">2006/2007</option> <option value="2007/2008">2007/2008</option> <option value="2008/2009">2008/2009</option>  $\leq$ option value="2009/2010">2009/2010 $\leq$ option> <option value="2010/2011">2010/2011</option> <option value="2011/2012">2011/2012</option> </select></td></td></td></td></td></td><<select name='kelas'> <option value=0 selected>- Pilih Kelas -</option>"; <option value="kelas1">Kelas 1</option> <option value="kelas2">Kelas 2</option> <option value="kelas3">Kelas 3</option> <option value="kelas4">Kelas 4</option> <option value="kelas5">Kelas 5</option> <option value="kelas6">Kelas 6</option> </select></td></tr> <tr>>td>Semester</td> <td>: <select name='smt'> <option value=0 selected>- Pilih Semester -</option> <option value=Gasal>Gasal</option> <option value=Genap>Genap</option> </select></td></tr><tr><td colspan='2'><div align='center'><input type=submit value='Proses'></div></td><tr> </table></form>  $<\!\%$ '\*\*\*\*\*\*\*\*\*\*\*\*\*\*\*\*\*\*\*\*\*\*\*\*\*\*\*\*\*\*\*\*\*\*\*\*\*\*\*\*\*\*\*\*\*\*\*

\*\*\*\*

<p>&nbsp;</p>  $\langle$ div> <div id="konten\_kanan"> <div id="konten kanan dalam"> <!--#include file="content.asp"--> </div></div></div></div> <div id="footer"> Copyright Moh. Arif Eka Saputra D400050028 ©  $2011 < /div$  $\langle$ div>  $<$ /body>  $\langle$ html>  $<\!\%$ End If  $\% >$  $\overline{\mathbf{5}}$ Menu.asp <!--#include file="tampilan/koneksi.asp"-->  $\leq$ % set rs = server.createobject("ADODB.Recordset")  $qry =$  "select \* from menu1 order by urutan;" rs.open qry,koneksi,3,3 If not rs.EOF Then Do While not rs.EOF %> <li><a href="<% =rs.Fields("link") %>"> &#187; <% =rs.Fields("nama\_data") %></a></li> <% rs.movenext Loop End If  $\frac{0}{6}$ 6 content.asp <!--#include file="tampilan/koneksi.asp"--> <!--#include file="tampilan/library.asp"--> <!--#include file="tampilan/fungsi\_indotgl.asp"-->  $<\!\%$ tak in m Bagian home \* Dim username If Request.QueryString("datae") = "home" Then  $username = session("namauer")$  $\frac{0}{2}$ <h2>Selamat datang</h2> <p>Hai <b><% =username %></b>, silakan klik menu pilihan yang berada di sebelah kiri untuk mengelola aplikasi. </p> <p>&nbsp;</p> <p>&nbsp;</p> <p>&nbsp;</p> <p>&nbsp;</p> <p align=right>Login Hari ini: <% =tgl\_indo(Date) %> | Waktu Login: <% =jam\_sekarang %></p>  $< 0$ \* Bagian Modul ElseIf Request.QueryString("datae") = "data" Then% > <!--#include file="data/mod\_modul.asp"-->  $< \frac{0}{6}$ sk.  $\rightarrow$ Bagian Siswa ElseIf Request.QueryString("datae") = "siswa" Then  $\%$ <!--#include file="data/mod\_siswa.asp"-->  $< 0/0$ tak . Bagian Guru ElseIf Request.QueryString("datae") = "guru" Then %> <!--#include file="data/mod\_guru.asp"--><% gian Nilai Rapor 

Akhir dari data \* \*\*\*\*\*\*\*\*\*\*\*\*\*\*\*\*\*\*\*\*\*\*\*\*\*\*\*\*\* \*\*\*\*\*\*\*\* \*\*\*\* **End Select**  $\%$ 10 Tambah\_KKM.asp  $<\!\%$ Aksi = Request.QueryString("act") Select Case Aksi \*\*\*\*\*\*\*  $****$ \* Menambah data kkm \*\*\*\* Case "tambahdata"  $\frac{0}{6}$ <h2>Tambah Data KKM</h2> <form method=POST action='./aksi.asp?datae=kkm&act=input'>  $<$ table $>$ <tr><td>Tahun Pelajaran</td> <td>: <select name="tapel"> <option value=0 selected>- Pilih Tahun Pelajaran -</option> <option value="2006/2007">2006/2007</option> <option value="2007/2008">2007/2008</option> <option value="2008/2009">2008/2009</option> <option value="2009/2010">2009/2010</option> <option value="2010/2011">2010/2011</option> <option value="2011/2012">2011/2012</option>  $\langle$ select $\rangle$  $\langle$ td $\rangle$  $\langle$ tr $\rangle$ <tr><td>Kelas</td> <td>: <select name="kelas"> <option value=0 selected>- Pilih Kelas -</option> <option value="kelas1">Kelas 1</option> <option value="kelas2">Kelas 2</option> <option value="kelas3">Kelas 3</option> <option value="kelas4">Kelas 4</option> <option value="kelas5">Kelas 5</option> <option value="kelas6">Kelas 6</option>  $\langle$ /select $>\langle t d \rangle \langle t r \rangle$  $<$ tr><td>Semester</td> <td>: <select name="smt"> <option value=0 selected>- Pilih Semester -</option> <option value=Gasal>Gasal</option> <option value=Genap>Genap</option> </select></td></tr> <tr><td colspan="2" bgcolor="#0000FF" align="center"><font color="#FFFFFF">Input Data KKM</font></td></tr> <tr><td colspan="2"> <table> <tr><td align="center">No</td><td align="center">Mata Pelajaran</td><td align="center">KKM</td></tr>  $< \frac{0}{6}$ set rs = server.createobject("ADODB.Recordset") cmd = "SELECT kdMapel, mapel FROM tbmapel WHERE load = 'inti' ORDER BY kdMapel ;" rs.open cmd, koneksi, 3,3  $no=1$ Do While Not rs.EOF  $\%$  $<$ tr><td><% =no %></td> <td><% =rs.Fields("mapel") %></td> <td><input type=text name="kkm<% =no %>" size=10 value="0"></td>  $< 0/2$  $no = no + 1$ rs.MoveNext Loop  $\%$ 

If Request.QueryString("datae") = "rapor" Then  $\langle$ table $\rangle$ %> <!--#include file="data/mod\_rapor.asp"--><%  $\langle t d \rangle \langle t r \rangle$ Bagian Cetak Rapor \* If Request.QueryString("datae") = "printrapor" Then%>  $\langle$ table> <!--#include file="data/mod\_printrapor.asp"--><%  $\langle$ form>  $<\!\%$ Bagian KKM \*  $*$  \*\* ElseIf Request.OueryString("datae") = "kkm" Then% > <!--#include file="data/mod\_kkm.asp"--> <% \*\*\*\*\*\*\*\*\*\*\*\*\*\*\*\*\*\*\*\*\*\*\*\*\*\*\*\*\*\*\*\*\*\*\*\* \*\*\*\*\*\*\* Bagian Eskul  $\sim$   $\pm$ \*\*\*\* 1222222222 ,<br>\*\*\*\*\*\*\*\*\*\*\*\*\*\*\*\*\*\*\*\*\*\*\*\*\*\*\*\*\*\*\*\*\*\*\* Case "filter" ElseIf Request.QueryString("datae") = "eskul" Then  $\%$ %> <!--#include file="data/mod\_eskul.asp"--><% Bagian Rata-rata Kelas \*\*\*\*\*\*\*\*\*\*\*\* -<br>\*\*\*\*\*\*\*\*\*\*\*\*\*\*\*\*\*\*\*\*\*\*\*\*\*\*\*\*\*\*\*\*\*\*\* <table> ElseIf Request.QueryString("datae") = "avgkelas" Then %> <!--#include file="data/mod\_avgkelas.asp"--><%  $\rightarrow$ Bagian PDP If Request.QueryString("datae") = "pdp" Then%> <!--#include file="data/mod\_pdp.asp"-->  $<\!\%$ Bagian presensi If Request.QueryString("datae") = "presensi" Then %> <!--#include file="data/mod\_presensi.asp"--><% </option>  $\sim$ Bagian user If Request.QueryString("datae") = "user" Then %> <!--#include file="data/mod\_user.asp"--><%  $\frac{1}{2}$ Bagian Galeri \*\*\*\*\*\*\*\*\*\*\*\*\*\*\*\*\*\*\*\*\*\*\*\*\*\*\*\* \*\*\*\*\*\*\*\*\*\*\* ElseIf Request.QueryString("datae") = "galeri" Then %> <!--#include file="data/mod\_galeri.asp"--><% Else %><p>data Belum Ada</p> <% End If  $\% >$  $\overline{7}$ Mod\_menu.asp  $\langle 0_0$ Data"> Dim Aksi  $Aksi = Request.QueryString("act")$ Select Case Aksi  $\langle$ table $\rangle$  $\langle$ form>  $1\,$ Menambah data data  $\rightarrow$  $< 0/0$ Case "tambahdata"  $****$  $\frac{0}{6}$ <h2>Tambah data</h2> \*\*\*\*\*\*  $<$ form method=POST action='./aksi.asp?datae=data&act=input'> \*\*\*\* <table> <tr><td>Nama data</td> <td>: <input type=text  $\%$ name='nama\_data'></td></tr> <tr><td>Link</td> <td>: <input type=text name='link' size= $30$  >  $\times$  /td >  $\times$  /tr >  $\langle$ tr><td>Publish $\langle$ td>  $\langle$ td>  $\langle$  <td>  $\langle$  <input type=radio <table> name='publish' value='Y' checked>Y  $<\!\%$ <input type=radio name='publish' value='N'>N </td></tr> <tr><td>Aktif</td> <td>: <input type=radio name='aktif' value='Y' checked>Y <input type=radio name='aktif' value='N'>N </td></tr>  $\frac{0}{6}$ <tr><td>Status</td> <td>: <input type=radio

<tr><td colspan=2><input type=submit value=Simpan> <input type=button value=Batal onclick=self.history.back()></td></tr>  $^{\prime\ast}\text{Filter data}$  \* <h2>Data KKM: Filter Data</h2> <form method=POST action="?datae=kkm&act=displaydata'> <tr><td>Kelas</td> <td>: <select name="kelas"> <option value=0 selected>- Pilih Kelas -</option> <option value="kelas1">Kelas 1</option> <option value="kelas2">Kelas 2</option> <option value="kelas3">Kelas 3</option> <option value="kelas4">Kelas 4</option> <option value="kelas5">Kelas 5</option> <option value="kelas6">Kelas 6</option>  $\langle$ /select $\rangle$  $\langle$ /td $\rangle$  $\langle$ /tr $\rangle$ <tr><td>Tahun Pelajaran</td> <td>: <select name="tapel"> <option value=0 selected>- Pilih Tahun Pelajaran -<option value="2006/2007">2006/2007</option> <option value="2007/2008">2007/2008</option> <option value="2008/2009">2008/2009</option> <option value="2009/2010">2009/2010</option> <option value="2010/2011">2010/2011</option> <option value="2011/2012">2011/2012</option>  $\langle$ /select $>\rangle$ td $\langle$ tr $>$ <tr><td>Semester  $\langle \text{td}\rangle$   $\langle \text{td}\rangle$ : <select name="smt"> <option value=0 selected>- Pilih Semester -</option> <option value=Gasal>Gasal</option> <option value=Genap>Genap</option> </select></td></tr> <tr><td colspan=2><input type=submit value="Tampilkan <input type=button value=Batal onclick=self.history.back()></td></tr> "Display data \* Case "displaydata" <h2>View Data KKM</h2> <input type=button value='Kembali' onclick=self.history.back()> set rs = server.createobject("ADODB.Recordset")  $cmd = "SELECT mapped FROM thmapel WHERE load =$ "inti" AND kdMapel= ""&Request.Form("mapel")&"';" rs.open cmd,koneksi,3,3 <tr><td>Kelas</td>  $<$ td> $\cdot$ <%

```
name='status' value='user' checked>user
<input type=radio name='status' value='admin'>admin
\langle t d \rangle \langle t r \rangle<tr><td>Urutan</td> <td>: <input type=text
name='urutan' size=1></td></tr>
<tr><td colspan=2><input type=submit value=Simpan>
<input type=button value=Batal
onclick=self.history.back()></td></tr>
</table></form>
<\!\%^\circ\hspace{-0.04cm}\ast Mengedit data data ^\ast******
                  ******************************
Case "editdata"
Dim iddata
iddata = Request.QueryString("id")
set rs = server.createobject("ADODB.Recordset")
qry = "SELECT * FROM menu1 WHERE id_data ="&iddata&";"
rs.open qry,koneksi,3,3
Do While Not rs.EOF
\%<h2>Edit data</h2>
<form method=POST
action='./aksi.asp?datae=data&act=update'>
<input type=hidden name=id value='<%
=rs.Fields("id_data") %>'>
<table>
<tr><td>Nama data</td> <td>: <input type=text
name='nama_data' value='<% =rs.Fields("nama_data")
%>'></td></tr>
<tr><td>Link</td> <td>: <input type=text name='link'
size=30 value='<% =rs.Fields("link") %>'></td></tr>
< 0/0If rs.Fields("published") = "Y" Then\frac{0}{6}<tr><td>Publish</td> <td>: <input type=radio
name='publish' value='Y' checked>Y
<input type=radio name='publish' value='N'> N</td></tr>
< 0/0Else
% ><tr><td>Publish</td> <td>: <input type=radio
name='publish' value='Y'>Y
<input type=radio name='publish' value='N'
checked>N</td></tr>
< 0/0End If
If rs.Fields("aktif") = "Y" Then\%<tr><td>Aktif</td> <td>: <input type=radio name='aktif'
value='Y' checked>Y
<input type=radio name='aktif' value='N'> N</td></tr>
< 0/2Else
0/2<tr><td>Aktif</td> <td>: <input type=radio name='aktif'
value='Y'>Y
<input type=radio name='aktif' value='N
checked>N</td></tr>
< 0/0End If
If rs.Fields("status") = "user" Then\frac{0}{6}<tr><td>Status</td> <td>: <input type=radio name='status'
value='user' checked>user
<input type=radio name='status' value='admin'>
\overline{\text{admin}\text{K}}\text{K}< 0/0Else
\%<tr><td>Status</td> <td>: <input type=radio name='status'
value='user'>user
```
=Request.Form("kelas") %> </td></tr> <tr><td>Tahun Pelajaran</td> <td>:<% =Request.Form("tapel") %> </td></tr> <tr><td>Semester</td>  $<0 |$ =Request.Form("smt") %> </td></tr>  $\langle$ table>  $<$ table $>$ <tr><th>no</th><th>Mata Pelajaran</th><th>KKM</th><th>Aksi</th></tr>  $<\!\%$ set  $rec =$ server.createobject("ADODB.Recordset") qry = "SELECT k.id, k.tapel, k.semester, k.kelas, m.mapel, k.KKM FROM tbKKM k INNER JOIN tbmapel m ON k.kdMapel = m.kdMapel WHERE k.kelas = "&Request.Form("kelas")&"' AND k.semester = "&Request.Form("smt")&"' AND k.tapel = "&Request.Form("tapel")&"' ORDER BY k.kdMapel;" rec.open qry,koneksi,3,3  $no=1$ Do While Not rec.EOF  $0/2$  $<$ tr><td><% =no %></td> <td><% =rec.Fields("mapel") %></td> <td><% =rec.Fields("KKM") %></td> <td><a href=?datae=kkm&act=editdata&id=<% =rec.Fields("id") %>>Edit</a> | <a href=./aksi.asp?datae=kkm&act=hapus&id=<% =rec.Fields("id")%>>Hapus</a>  $\langle t d \rangle \langle tr \rangle$  $< 0/0$  $no = no + 1$ rec.MoveNext Loop  $\%$  $\langle$ table>  $\epsilon$ <sup>0</sup>/<sub>0</sub> sk sk sk sk \*Mengedit data kkm\* \*\*\*\*\*\* \*\*\*\* Case "editdata" id = Request.QueryString("id") set  $rs =$ server.createobject("ADODB.Recordset") cmd = "SELECT k.\*, m.mapel FROM tbmapel m INNER JOIN tbkkm k ON m.kdMapel = k.kdMapel WHERE k.id="&id&"; rs.open cmd,koneksi,3.3  $no=1$ Do While Not rs.EOF  $\frac{0}{6}$ <h2>Edit Data KKM</h2>  $<$ form method=POST action='./aksi.asp?datae=kkm&act=update'> <input type=hidden name=id value='<% =rs.Fields("id")  $\frac{0}{6}$  >' <table> <tr><td>Tahun Pelajaran</td> <td>: <input type=text name='tapel' size=20 value="<% =rs. Fields("tapel") %>" readonly="true"></td></tr> <tr><td>Kelas</td>  $<$ td $>$ :  $<$ input type=text name='kelas' size=20 value="<% =rs.Fields("kelas") %>" readonly="true"></td></tr> <tr><td>Semester  $\langle t \, ds$ <td>: <input type=text name='smt' size=20 value="<% =rs.Fields("semester") %>" readonly="true"></td></tr> <tr><td>Mata Pelajaran</td> <td>: <input type=text name='mapel' size=20 value="<% =rs.Fields("mapel") %>" readonly="true"></td></tr> <tr><td>KKM</td> <td>: <input type=text

<input type=radio name='status' value='admin' checked>admin</td></tr> End If  $0/2$ <tr><td>Urutan</td> <td>: <input type=text name='urutan' size=1 value='<% = $rs.Fields("urutan")$ %>'></td></tr> <tr><td colspan=2><input type=submit value=Update> <input type=button value=Batal onclick=self.history.back()></td></tr> </table></form>  $< \frac{0}{6}$ rs.MoveNext Loop \* Menampilkan data and the control of the Case Else  $\%$  $\langle h2 \rangle$ data $\langle h2 \rangle$ <input type=button value='Tambah data' onclick=location.href='?datae=data&act=tambahdata'> <table> <tr><th>no</th><th>nama data</th><th>link</th><th>publish</th><th>aktif</th><th> >status</th><th>aksi</th></tr> <%set rec = server.createobject("ADODB.Recordset")  $qry = "SELECT * FROM menu1 ORDER BY urutan;"$ rec.open qry,koneksi,3,3Do While Not rec.EOF  $\%$ <tr><td><% =rec.Fields("urutan") %></td> <td><% =rec.Fields("nama\_data") %></td> <td><a href='<% =rec.Fields("link") %>' ><% =rec.Fields("link") %></a></td> <td align=center><% =rec.Fields("publish") %></td> <td align=center><% =rec.Fields("aktif") %></td> <td align=center><% =rec.Fields("status") %></td> <td><a href=?datae=data&act=editdata&id=<%  $=$ rec.Fields("id\_data") %>>Edit</a>| <a href=./aksi.asp?datae=data&act=hapus&id=<% =rec.Fields("id\_data")%>>Hapus</a>  $\langle t d \rangle \langle t r \rangle$ <%rec.MoveNext Loop%></table><% tak Akhir dari data **Takakakaka** End Select  $\frac{0}{6}$ 8 Siswa.asp  $\epsilon$ <sup>0</sup>/<sub>0</sub> Aksi = Request.QueryString("act") Select Case Aksi <sup>\*</sup> Menambah data siswa  $\overline{\mathbf{r}}$ Case "tambahsiswa"  $0/2$ <h2>Tambah Data Siswa</h2> <form method=POST action='./aksi.asp?datae=siswa&act=input'>  $<$ table $>$ <tr><td>NIS</td> <td>: <input type=text name='nis' size=20 $>\lt/td$   $>\lt/tr$ <tr><td>Nama Siswa</td> <td>: <input type=text name='nama' size=40></td></tr> <tr><td>Kelamin</td> <td>: <input name="gender" type="radio" value="Laki-laki" checked />Lakilaki <input name="gender" type="radio" value="Perempuan" />Perempuan</td></tr> <tr><td>Agama</td> <td>: <select name="agama">

name='kkm' size=20 value="<% =rs.Fields("kkm") %>"  $>\lt/d\lt>\lt tr$  $<\!\%$  $no = no + 1$ rs MoveNext Loop  $\frac{0}{6}$ <tr><td colspan=2><input type=submit value=Simpan> <input type=button value=Batal onclick=self.history.back()></td></tr>  $\langle$ /table>  $\langle$ form>  $< \frac{0}{6}$ \*\*\*\* "\*Menampilkan Data KKM\*  $****$ Case Else  $\frac{0}{2}$ <h2>Control Panel Data KKM</h2> <input type=button value='Tambah Data' onclick=location.href="?datae=kkm&act=tambahdata'>&nb sp; <input type=button value='Filter Data' onclick=location.href='?datae=kkm&act=filter'>  $<\!\%$ \*\*\*\* rsk. Akhir dari data \* \*\*\*\* End Select  $\%$ 11 Tambah\_eskul.asp  $<\!\%$ Aksi = Request.QueryString("act") Select Case Aksi \*\*\*\* \*\* Menambah data nilai eskul \* \*\*\*\* Case "tambahnilai"  $\frac{0}{0}$ <h2>Tambah Data Nilai Esktrakurikuler</h2> <form method=POST action="?datae=eskul&act=proses">  $<$ table $>$ <tr><td>Kelas</td> <td>: <select name="kelas"> <option value=0 selected>- Pilih Kelas -</option> <option value="kelas1">Kelas 1</option> <option value="kelas2">Kelas 2</option> <option value="kelas3">Kelas 3</option> <option value="kelas4">Kelas 4</option> <option value="kelas5">Kelas 5</option> <option value="kelas6">Kelas 6</option>  $\langle$ /select $>\langle t d \rangle \langle t r \rangle$ <tr><td>Tahun Pelajaran</td> <td>: <select name="tapel"> <option value=0 selected>- Pilih Tahun Pelajaran - $\sim$ option> <option value="2006/2007">2006/2007</option> <option value="2007/2008">2007/2008</option> <option value="2008/2009">2008/2009</option> <option value="2009/2010">2009/2010</option> <option value="2010/2011">2010/2011</option> <option value="2011/2012">2011/2012</option>  $\langle$ /select $>\langle t d \rangle \langle t r \rangle$ <tr><td colspan=2><input type=submit value=Proses>

<option value=0 selected>- Pilih Agama -</option> <option value=Islam>Islam</option> <option value=Kristen Protestan>Kristen Protestan</option> <option value=Kristen Katolik>Kristen Katolik</option> <option value=Hindu>Hindu</option> <option value=Budha>Budha</option> <option value=Lain-lain>Lain-lain</option> </select></td></tr> <tr><td>Tempat Lahir</td> <td>:<input type=text name='templah' size=40></td></tr> <tr>>td>Tanggal Lahir</td><td>: <select name="tgl\_lahir"> <option value="0" selected="selected">Tgl</option>  $\leq$ % For i = 1 To 31 %> <option value="<% =i %>"><% =i %></option><% Next  $\%$ </select> <!--#include file="../tampilan/library.asp"--> <select name="bln\_lahir"> <option value="0" selected="selected">Bulan</option>  $\leq$ % For i = 0 To 11 %  $>$  $\leq$ option value=" $\leq$ % =i+1 %>"> $\leq$ % =nama\_bln(i) %></option><% Next %> </select> <select name="thn\_lahir"> <option value="0" selected="selected">Tahun</option>  $\leq$ % For i = thn\_sekarang - 20 To thn\_sekarang %> <option value="<% =i %>"><% =i %></option><% Next  $\%$ </select> <tr><td>Alamat</td><td> : <textarea name='alamat' cols=50 rows=2></textarea></td></tr> <tr><td>Nama Orangtua</td><td> : <input type=text name='namaOT' size=40 maxlength="100"></td></tr> <tr><td>Alamat Orangtua</td><td> : <textarea name='alamatOT' cols=50 rows=2></textarea></td></tr> <tr><td>Pekerjaan Orangtua</td> <td> : <input type=text name='jobOT' size=40 maxlength="100"></td></tr> <tr>>td>Tahun Pelajaran</td> <td>: <select name="tapel"> <option value=0 selected>- Pilih Tahun Pelajaran -</option>  $\leq$ option value="2006/2007">2006/2007 $\leq$ /option> <option value="2007/2008">2007/2008</option> <option value="2008/2009">2008/2009</option> <option value="2009/2010">2009/2010</option> <option value="2010/2011">2010/2011</option> <option value="2011/2011">2011/2012</option> </select></td></tr> <tr>>td>Kelas</td> <td>: <select name="kelas"> <option value=0 selected>- Pilih Kelas -</option> <option value="kelas1">Kelas 1</option> <option value="kelas2">Kelas 2</option> <option value="kelas3">Kelas 3</option> <option value="kelas4">Kelas 4</option> <option value="kelas5">Kelas 5</option> <option value="kelas6">Kelas 6</option> </select></td></tr> <tr><td colspan=2><input type=submit value=Simpan> <input type=button value=Batal onclick=self.history.back()></td></tr> </table> </form>  $<\!\%$  \*\*\*\*\*\*\*\*\*\*\*\*\*\*\*\*\*\*\*\*\*\*\*\*\*\*\*\*\*\*\*\*\*\*\*\*\*\*\*\*\*\*\*\* '\* Mengedit data siswa \* '\*\*\*\*\*\*\*\*\*\*\*\*\*\*\*\*\*\*\*\*\*\*\*\*\*\*\*\*\*\*\*\*\*\*\*\*\*\*\*\*\*\*\*\* Case "editsiswa" nis = Request.QueryString("nis") set  $rs =$ server.createobject("ADODB.Recordset")

<input type=button value=Batal onclick=self.history.back()></td></tr> </table> </form>  $< 0/0$ '\*\*\*\*\*\*\*\*\*\*\*\*\*\*\*\*\*\*\*\*\*\*\*\*\*\*\*\*\*\*\*\*\*\*\*\*\*\*\*\*\*\*\*\*\*\*\* \*\*\*\* '\*Proses data \* '\*\*\*\*\*\*\*\*\*\*\*\*\*\*\*\*\*\*\*\*\*\*\*\*\*\*\*\*\*\*\*\*\*\*\*\*\*\*\*\*\*\*\*\*\*\*\* \*\*\*\* Case "proses"  $\%$ <h2>Entri Data Eskstra Kurikuler</h2> <form method=POST action='./aksi.asp?datae=eskul&act=input'> <table> <tr><td>Kelas</td><td> : <input type=text name='kelas' size=10 value="<% =Request.Form("kelas") %>" readonly="true"></td></tr> <tr><td>Tahun Pelajaran </td><td>: <input type=text name='tapel' size=20 value="<% =Request.Form("tapel") %>" readonly="true"></td></tr> <tr><td>Semester </td> <td> : <select name="smt"> <option value=0 selected>- Pilih Semester -</option> <option value=Gasal>Gasal</option> <option value=Genap>Genap</option> </select></td></tr> <tr><td>Ekstrakurikuler </td> <td> : <select name="mapel"> <option value=0 selected>-Pilih Ekstrakurikuler-</option>  $< 96$ set rs = server.createobject("ADODB.Recordset") cmd = "SELECT kdMapel, mapel FROM tbmapel WHERE load = 'ekstra' ORDER BY kdMapel ;" rs.open cmd,koneksi,3,3 Do While Not rs.EOF  $% >$ <option value=<% =rs.Fields("kdMapel") %>><% =rs.Fields("mapel") %></option>  $< 0/6$  rs.MoveNext Loop  $% >$ </select></td></tr> <tr><td colspan="2" bgcolor="#0000FF" align="center"><font color="#FFFFFF">Data Nilai Siswa</font></td></tr> <tr><td colspan="2"> <table> <tr><td align="center">No</td><td align="center">NIS</td><td align="center">Nama</td><td align="center">Nilai</td></tr>  $<\!\%$ set rs = server.createobject("ADODB.Recordset") qry = "SELECT \* FROM tbsiswa WHERE kelas= '"&Request.Form("kelas")&"' AND tapel= '"&Request.Form("tapel")&"' ORDER BY NIS;" rs.open qry,koneksi,3,3  $no=1$ Do While Not rs.EOF  $\%$  $<$ tr> $<$ td $>$ % =no % $>$ /td $>$ <td><% =rs.Fields("NIS") %></td> <td><% =rs.Fields("nama") %></td> <td><input type=text name="nilai<% =no %>" size=10></td>  $<\!\%$  $no = no + 1$ rs.MoveNext Loop  $\%$ </table>

 qry = "SELECT \* FROM tbsiswa WHERE NIS= '"&nis&"' ;" rs.open qry,koneksi,3,3 Do While Not rs.EOF  $0/6$ <h2>Edit Data Siswa</h2> <form method=POST action='./aksi.asp?datae=siswa&act=update'> <input type=hidden name=id value='<% =rs.Fields("NIS")  $%>\gtrsim$ <table> <tr><td>NIS</td> <td> : <input type=text name='nis' size=20 value="<% =rs.Fields("NIS") %>"></td></tr> <tr><td>Nama Siswa</td> <td> : <input type=text name='nama' size=40 value="<% =rs.Fields("nama") %>"></td></tr> <tr><td>Kelamin</td> <td>:  $\leq$ % If rs. Fields("jenkel") = "Laki-laki" Then %> <input name="gender" type="radio" value="Laki-laki" checked />Laki-laki <input name="gender" type="radio" value="Perempuan" />Perempuan</td></tr>  $<\%$  Else %> <input name="gender" type="radio" value="Lakilaki"/>Laki-laki <input name="gender" type="radio" value="Perempuan" checked/>Perempuan</td></tr>  $<\!\!\%$  End If  $\!\!\%$   $>$ <tr>>td>Agama</td> <td>: <select name="agama"> <option value=<% =rs.Fields("agama") %> selected><% =rs.Fields("agama") %></option> <option value=Islam>Islam</option> <option value=Kristen Protestan>Kristen Protestan</option> <option value=Kristen Katolik>Kristen Katolik</option> <option value=Hindu>Hindu</option> <option value=Budha>Budha</option> <option value=Lain-lain>Lain-lain</option> </select></td></tr> <tr><td>Tempat Lahir</td> <td> : <input type=text name='templah' size=40 value="<% =rs.Fields("templah") %>"></td></tr> <tr>>td>Tanggal Lahir</td><td>:  $<\!\%$ get\_tgl = DatePart("d", rs.Fields("tglah")) get\_bln = DatePart("m", rs.Fields("tglah"))-1 get\_thn = DatePart("yyyy", rs.Fields("tglah")) 'thn\_sekarang = DatePart("yyyy", Date)  $% >$ <select name="tgl\_lahir"> <option value="<% =get\_tgl %>" selected="selected"><% =get\_tgl %></option>  $<\!\%$  For i = 1 To 31 %>  $\leq$ option value=" $\lt\%$  =i %>"> $\lt\%$  =i %> $\lt$ /option> $\lt\%$  Next  $0/6$ </select> <!--#include file="../tampilan/library.asp"--> <select name="bln\_lahir"> <option value="<% =nama\_bln(get\_bln)%>" selected="selected"><% =nama\_bln(get\_bln)%></option>  $<\!\%$  For i = 0 To 11 %>  $\le$ option value=" $\le$ % =i+1 %>"> $\le$ % =nama\_bln(i) %></option><% Next %> </select> <select name="thn\_lahir"> <option value="<% =get\_thn %>" selected="selected"><% =get\_thn %></option>  $\langle$ % For i = thn\_sekarang - 20 To thn\_sekarang % >  $\leq$ option value=" $\lt\%$  =i %>"> $\lt\%$  =i %> $\lt$ /option> $\lt\%$  Next  $0/6 >$ </select> <tr><td>Alamat</td><td> : <textarea name='alamat' cols=50 rows=2><% =rs.Fields("alamat")

 $\langle t \text{d}\rangle\langle t \text{d}\rangle$ <tr><td colspan=2><input type=submit value=Simpan> <input type=button value=Batal onclick=self.history.back()></td></tr> </table> </form> <% \*\*\*\*\*\*\*\*\*\*\*\*\*\*\*\*\*\*\*\*\*\*\*\*\*\*\*\*\*\*\*\*\*\*\*\*\*\*\*\*\*\*\*\*\*\*\*\* \*\*\*\* '\*Filter data \* '\*\*\*\*\*\*\*\*\*\*\*\*\*\*\*\*\*\*\*\*\*\*\*\*\*\*\*\*\*\*\*\*\*\*\*\*\*\*\*\*\*\*\*\*\*\*\* \*\*\*\* Case "filter"  $\%$ <h2>Data Nilai Ekstra Kurikuler: Filter Data</h2> <form method=POST action='?datae=eskul&act=displaydata'> <table> <tr>>td>Kelas</td> <td>: <select name="kelas"> <option value=0 selected>- Pilih Kelas -</option> <option value="kelas1">Kelas 1</option> <option value="kelas2">Kelas 2</option> <option value="kelas3">Kelas 3</option> <option value="kelas4">Kelas 4</option> <option value="kelas5">Kelas 5</option> <option value="kelas6">Kelas 6</option> </select></td></tr> <tr><td>Tahun Pelajaran</td> <td> : <select name="tapel"> <option value=0 selected>- Pilih Tahun Pelajaran -</option> <option value="2006/2007">2006/2007</option> <option value="2007/2008">2007/2008</option>  $\leq$ option value="2008/2009">2008/2009 $\leq$ option>  $\leq$  option value="2009/2010">2009/2010 $\leq$ /option>  $<$ option value="2010/2011">2010/2011</option>  $\leq$ option value="2011/2012">2011/2012 $\leq$ /option> </select></td></tr> <tr><td>Semester </td> </td> </td> : <select name="smt"> <option value=0 selected>- Pilih Semester -</option> <option value=Gasal>Gasal</option> <option value=Genap>Genap</option>  $\langle$ select $>\langle t d \rangle$ <tr><td>Ekstrakurikuler </td> <td> : <select name="mapel"> <option value=0 selected>-Pilih Ekstrakurikuler-</option>  $< 0/0$ set rs = server.createobject("ADODB.Recordset") cmd = "SELECT kdMapel, mapel FROM tbmapel WHERE load = 'ekstra' ORDER BY kdMapel ;" rs.open cmd,koneksi,3,3 Do While Not rs.EOF  $0/6$ <option value=<% =rs.Fields("kdMapel") %>><% =rs.Fields("mapel") %></option>  $< 0$  rs.MoveNext Loop  $\%$ </select></td></tr> <tr><td colspan=2><input type=submit value="Tampilkan Data"> <input type=button value=Batal onclick=self.history.back()></td></tr> </table> </form>  $\epsilon$ <sup>0</sup>/<sub>0</sub> '\*\*\*\*\*\*\*\*\*\*\*\*\*\*\*\*\*\*\*\*\*\*\*\*\*\*\*\*\*\*\*\*\*\*\*\*\*\*\*\*\*\*\*\*\*\*\* \*\*\*\*

%></textarea></td></tr> <tr><td>Nama Orangtua</td><td> : <input type=text name='namaOT' size=40 value="<% =rs.Fields("namaOT") %>"></td></tr> <tr><td>Alamat Orangtua</td><td> : <textarea name='alamatOT' cols=50 rows=2><% =rs.Fields("alamatOT") %></textarea></td></tr> <tr><td>Pekerjaan Orangtua</td> <td> : <input type=text name='jobOT' size=40 value="<% =rs.Fields("jobOT") %>"></td></tr> <tr>>td>Tahun Pelajaran</td> <td>: <select name="tapel"> <option value=<% =rs.Fields("tapel") %> selected><% =rs.Fields("tapel") %></option>  $\leq$ option value="2006/2007">2006/2007 $\leq$ /option>  $<$ option value="2007/2008">2007/2008 $<$ option> <option value="2008/2009">2008/2009</option>  $\leq$ option value="2009/2010">2009/2010 $\leq$ option> <option value="2010/2011">2010/2011</option> <option value="2011/2012">2011/2012</option> </select></td></tr> <tr>>td>Kelas</td> <td>: <select name="kelas"> <option value=<% =rs.Fields("kelas") %> selected><% =rs.Fields("kelas") %></option> <option value="1A">1A</option> <option value="1B">1B</option> <option value="2A">2A</option> <option value="2B">2B</option> <option value="3A">3A</option> <option value="3B">3B</option> <option value="4A">4A</option> <option value="4B">4B</option> <option value="5A">5A</option> <option value="5B">5B</option> <option value="6A">6A</option>  $\leq$ option value="6B">6B $\leq$ /option> </select></td></tr> <tr><td colspan=2><input type=submit value=Update> <input type=button value=Batal onclick=self.history.back()></td></tr> </table></form>  $<\!\%$  rs.MoveNext Loop '\*\*\*\*\*\*\*\*\*\*\*\*\*\*\*\*\*\*\*\*\*\*\*\*\*\*\*\*\*\*\*\*\*\*\*\*\*\*\*\*\*\*\*\* '\* Proses data \* '\*\*\*\*\*\*\*\*\*\*\*\*\*\*\*\*\*\*\*\*\*\*\*\*\*\*\*\*\*\*\*\*\*\*\*\*\*\*\*\*\*\*\*\* Case "proses"  $\%$ <h2>Entri Data Siswa</h2> <form method=POST action='./aksi.asp?datae=siswa&act=input'> <table> <tr><td>Kelas</td><td> : <input type=text name='kelas' size=10 value="<% =Request.Form("kelas") %>" readonly="true"></td></tr> <tr><td>Tahun Pelajaran </td><td>: <input type=text name='tapel' size=20 value="<% =Request.Form("tapel") %>" readonly="true"></td></tr> <tr><td>Semester</td> <td>: <select name="smt"> <option value=0 selected>- Pilih Semester -</option> <option value=Gasal>Gasal</option> <option value=Genap>Genap</option> </select></td></tr> <tr>>td>Ekstrakurikuler </td> <td> : <select name="mapel"> <option value=0 selected>-Pilih Ekstrakurikuler-</option>  $\epsilon$ <sup>0</sup>/<sub>0</sub> set rs = server.createobject("ADODB.Recordset") cmd = "SELECT kdMapel, mapel FROM mapel WHERE load = 'ekstra' ORDER BY kdMapel ;"

 '\*Mengedit data eskul \* '\*\*\*\*\*\*\*\*\*\*\*\*\*\*\*\*\*\*\*\*\*\*\*\*\*\*\*\*\*\*\*\*\*\*\*\*\*\*\*\*\*\*\*\*\*\*\* \*\*\*\* Case "editeskul" id = Request.QueryString("id") set  $rs =$ server.createobject("ADODB.Recordset") cmd = "SELECT n.\*, m.mapel, s.nama FROM tbmapel m, tbsiswa s, tbnilaieskul n WHERE n.nis= s.nis AND m.kdMapel = n.kdEskul AND n.id nilai = "&id&" ;" rs.open cmd,koneksi,3,3 no=1 Do While Not rs.EOF  $\frac{0}{6}$ <h2>Edit Data Nilai Eskul</h2> <form method=POST action='./aksi.asp?datae=eskul&act=update'> <input type=hidden name=id value='<% =rs.Fields("id\_nilai") %>'> <table> <tr><td>Tahun Pelajaran</td> <td> : <input type=text name='tapel' size=20 value="<% =rs.Fields("tapel") %>" readonly="true"></td></tr><br><tr><td>Kelas</td>  $<$ td $>$ :  $<$ input type=text name='kelas' size=20 value="<% =rs.Fields("kelas") %>" readonly="true"></td></tr><br><tr><td>Semester </td>  $<$ td $>$ :  $<$ input type=text name='smt' size=20 value="<% =rs.Fields("smt") %>" readonly="true"></td></tr> <tr><td>Ekstrakurikuler</td> <td> : <input type=text name='mapel' size=20 value="<% =rs.Fields("mapel") %>" readonly="true"></td></tr> <tr><td>NIS/ Nama</td> <td> : <input type=text name='nis' size=10 value="<% =rs.Fields("nis") %>" readonly="true"> <input type=text name='nama' size=20 value="<% =rs.Fields("nama") %>" readonly="true"></td></tr> <tr><td>Nilai</td> <td> : <input type=text name='nilai' size=20 value="<% =rs.Fields("nilai") %>"></td></tr>  $< 0/2$ rs.MoveNext Loop  $% >$ <tr><td colspan=2><input type=submit value=Simpan> <input type=button value=Batal onclick=self.history.back()></td></tr> </table> </form>  $< 0$ '\*\*\*\*\*\*\*\*\*\*\*\*\*\*\*\*\*\*\*\*\*\*\*\*\*\*\*\*\*\*\*\*\*\*\*\*\*\*\*\*\*\*\*\*\*\*\* \*\*\*\* '\*Display data \* '\*\*\*\*\*\*\*\*\*\*\*\*\*\*\*\*\*\*\*\*\*\*\*\*\*\*\*\*\*\*\*\*\*\*\*\*\*\*\*\*\*\*\*\*\*\*\* \*\*\*\* Case "displaydata"  $\%$ <h2>View Data Nilai Ekstra Kurikuler</h2> <table>  $< 0$ set rs = server.createobject("ADODB.Recordset") cmd = "SELECT mapel FROM tbmapel WHERE load = 'ekstra' AND kdMapel= '"&Request.Form("mapel")&"' ;" rs.open cmd,koneksi,3,3 mapel = rs.Fields("mapel")  $%$  $\langle tr \rangle \langle td \rangle$ Kelas $\langle /td \rangle$   $\langle td \rangle$  : $\langle \%$ =Request.Form("kelas") %> </td></tr> <tr><td>Tahun Pelajaran</td> <td> :<% =Request.Form("tapel") %> </td></tr> <tr><td>Semester</td> <td> :<% =Request.Form("smt") %> </td></tr>

rs.open cmd,koneksi,3,3 Do While Not rs.EOF  $\%$ <option value=<% =rs.Fields("kdMapel") %>><% =rs.Fields("mapel") %></option>  $<\!\%$ rs.MoveNext Loop  $\%$ </select></td></tr> <tr><td colspan="2" bgcolor="#0000FF" align="center"><font color="#FFFFFF">Data Nilai Siswa</font></td></tr> <tr><td colspan="2"> <table> <tr><td align="center">No</td><td align="center">NIS</td><td align="center">Nama</td><td align="center">Nilai</td></tr>  $<\!\%$ set rs = server.createobject("ADODB.Recordset") qry = "SELECT \* FROM siswa WHERE kelas= '"&Request.Form("kelas")&"' AND tapel= '"&Request.Form("tapel")&"' ORDER BY NIS;" rs.open qry,koneksi,3,3  $no=1$ Do While Not rs.EOF%>  $<$ tr> $<$ td> $<$ % =no % $>$ /td> <td><% =rs.Fields("NIS") %></td> <td><% =rs.Fields("nama") %></td> <td><input type=text name="nilai<% =no %>" size=10></td>  $< \frac{0}{6}$  $no = no + 1$ rs.MoveNext Loop  $%$ </table>  $\langle t \text{d}\rangle\langle t \text{d}t \rangle$ <tr><td colspan=2><input type=submit value=Simpan> <input type=button value=Batal onclick=self.history.back()></td></tr> </table> </form>  $< \frac{0}{6}$ '\*\*\*\*\*\*\*\*\*\*\*\*\*\*\*\*\*\*\*\*\*\*\*\*\*\*\*\*\*\*\*\*\*\*\*\*\*\*\*\*\*\*\*\* Filter data '\*\*\*\*\*\*\*\*\*\*\*\*\*\*\*\*\*\*\*\*\*\*\*\*\*\*\*\*\*\*\*\*\*\*\*\*\*\*\*\*\*\*\*\* Case "filter"  $\%$ <h2>Data Siswa Per Kelas</h2> <form method=POST action='?datae=siswa&act=displaydata'> <table> <tr>>td>Kelas</td> <td>: <select name="kelas"> <option value=0 selected>- Pilih Kelas -</option> <option value="kelas1">Kelas 1</option> <option value="kelas2">Kelas 2</option> <option value="kelas3">Kelas 3</option> <option value="kelas4">Kelas 4</option> <option value="kelas5">Kelas 5</option> <option value="kelas6">Kelas 6</option> </select></td></tr> <tr>>td>Tahun Pelajaran</td> <td>: <select name="tapel"> <option value=0 selected>- Pilih Tahun Pelajaran -</option>  $<$ option value="2006/2007">2006/2007 $<$ /option> <option value="2007/2008">2007/2008</option> <option value="2008/2009">2008/2009</option> <option value="2009/2010">2009/2010</option> <option value="2010/2011">2010/2011</option> <option value="2011/2012">2011/2012</option>

<tr>>r>>><td>Mata Pelajaran </td> <td> :<% =mapel %>  $\langle t d \rangle \langle t r \rangle$ </table> <table> <tr><th>no</th><th>NIS</th><th>Nama Siswa</th><th>Nilai</th><th>Aksi</th></tr>  $< 0$ set rec = server.createobject("ADODB.Recordset") qry = "SELECT n.\*, s.nama, m.mapel FROM tbnilaieskul n, tbsiswa s, tbmapel m WHERE n.NIS =  $s$ .NIS AND n.kdEskul = m.kdMapel AND n.kelas= '"&Request.Form("kelas")&"' AND n.tapel= '"&Request.Form("tapel")&"' AND n.smt='"&Request.Form("smt")&"' AND n.kdEskul= '"&Request.Form("mapel")&"' ORDER BY n.tapel, n.smt, n.kelas, n.NIS ; rec.open qry,koneksi,3,3  $no=1$ Do While Not rec.EOF  $% >$  $<$ tr> $<$ td> $<$ % =no %> $<$ /td> <td><% =rec.Fields("NIS") %></td> <td><% =rec.Fields("nama") %></td> <td><% =rec.Fields("nilai") %></td> <td><a href=?datae=eskul&act=editeskul&id=<% =rec.Fields("id\_nilai") %>>Edit</a> | <a href=./aksi.asp?datae=eskul&act=hapus&id=<% =rec.Fields("id\_nilai") %>>Hapus</a>  $\langle t \, d \rangle \langle t \, r \rangle$  $< 0$  $no = no + 1$ rec.MoveNext Loop  $% >$ <tr><td colspan=5><input type=button value=Kembali onclick=self.history.back()></td></tr> </table>  $< \frac{0}{0}$ '\*\*\*\*\*\*\*\*\*\*\*\*\*\*\*\*\*\*\*\*\*\*\*\*\*\*\*\*\*\*\*\*\*\*\*\*\*\*\*\*\*\*\*\*\*\*\* \*\*\*\* '\* Menampilkan Data Nilai Eskul\* '\*\*\*\*\*\*\*\*\*\*\*\*\*\*\*\*\*\*\*\*\*\*\*\*\*\*\*\*\*\*\*\*\*\*\*\*\*\*\*\*\*\*\*\*\*\*\* \*\*\*\* Case Else  $% >$ <h2>Data Nilai Ekstrakurikuler</h2> <input type=button value='Tambah Data' onclick=location.href='?datae=eskul&act=tambahnilai'>&n bsp; <input type=button value='Filter Data' onclick=location.href='?datae=eskul&act=filter'>  $<\!\%$ \*\*\*\*\*\*\*\*\*\*\*\*\*\*\*\*\*\*\*\*\*\*\*\*\*\*\*\*\*\*\*\*\*\*\*\*\*\*\*\*\*\*\*\*\*\*\*\* \*\*\*\* '\* Akhir dari data \* '\*\*\*\*\*\*\*\*\*\*\*\*\*\*\*\*\*\*\*\*\*\*\*\*\*\*\*\*\*\*\*\*\*\*\*\*\*\*\*\*\*\*\*\*\*\*\* \*\*\*\* End Select  $% >$ **12 Tamabah\_avgkelas.asp**  $< 0/2$  Aksi = Request.QueryString("act") Select Case Aksi '\*\*\*\*\*\*\*\*\*\*\*\*\*\*\*\*\*\*\*\*\*\*\*\*\*\*\*\*\*\*\*\*\*\*\*\*\*\*\*\*\*\*\*\*\*\*\* \*\*\*\* '\* Menambah data Rata-rata Kelas \* '\*\*\*\*\*\*\*\*\*\*\*\*\*\*\*\*\*\*\*\*\*\*\*\*\*\*\*\*\*\*\*\*\*\*\*\*\*\*\*\*\*\*\*\*\*\*\* \*\*\*\* Case "tambahdata"  $\%$ 

</select></td></tr> <tr><td colspan=2><input type=submit value="Tampilkan Data"> <input type=button value=Batal onclick=self.history.back()></td></tr> </table> </form>  $<\!\%$ '\*\*\*\*\*\*\*\*\*\*\*\*\*\*\*\*\*\*\*\*\*\*\*\*\*\*\*\*\*\*\*\*\*\*\*\*\*\*\*\*\*\*\*\* Display data \*\*\*\*\*\*\*\*\*\*\*\*\*\*\*\*\*\*\*\*\*\*\*\*\*\*\*\*\*\*\*\*\*\*\*\*\*\*\*\*\*\*\*\*\* Case "displaydata"  $% >$ <h2>View Data Siswa Per Kelas</h2> <input type=button value=Kembali onclick=self.history.back()> <table> <tr><td>Kelas</td> <td> :<% =Request.Form("kelas") %>  $\langle t d \rangle \langle tr \rangle$ <tr><td>Tahun Pelajaran</td> <td> :<% =Request.Form("tapel") %> </td></tr> </table> <table> <tr><th>no</th><th>NIS</th><th>Nama Siswa</th><th>Tempat Lhr</th><th>TglLahir</th><th>Gender</th><th>Nama OT</th><th>Aksi</th></tr>  $<\!\%$ set rec = server.createobject("ADODB.Recordset") qry = "SELECT \* FROM tbsiswa WHERE kelas= '"&Request.Form("kelas")&"' AND tapel= '"&Request.Form("tapel")&"' ORDER BY NIS;" rec.open qry,koneksi,3,3  $no=1$ Do While Not rec.EOF  $\frac{0}{6}$  $<$ tr> $>$ td $>$  $<$ % =no % $>$ /td $>$ <td><% =rec.Fields("NIS") %></td> <td><% =rec.Fields("nama") %></td> <td><% =rec.Fields("templah") %></td> <td><% =tgl\_indo(rec.Fields("tglah")) %></td> <td><% =rec.Fields("jenkel") %></td> <td><% =rec.Fields("namaOT") %></td> <td><a href=?datae=siswa&act=editsiswa&nis=<% =rec.Fields("NIS") %>>Edit</a> | <a href=./aksi.asp?datae=siswa&act=hapus&nis=<% =rec.Fields("NIS")%>>Hapus</a>  $\langle t d \rangle \langle t r \rangle$  $<\!\%$  $no = no + 1$ rec.MoveNext Loop  $% >$ </table>  $< 0/2$ '\*\*\*\*\*\*\*\*\*\*\*\*\*\*\*\*\*\*\*\*\*\*\*\*\*\*\*\*\*\*\*\*\*\*\*\*\*\*\*\*\*\*\*\* '\* Menampilkan Data Siswa \* .<br>\*\*\*\*\*\*\*\*\*\*\*\*\*\*\*\*\*\*\*\*\*\*\*\*\*\*\*\*\*\*\*\* Case Else  $% >$ <h2>Data Siswa </h2> <input type=button value='Tambah Data' onclick=location.href='?datae=siswa&act=tambahsiswa'>& nbsp; <input type=button value='Filter Data Per Kelas' onclick=location.href='?datae=siswa&act=filter'>  $<\!\%$ 

<h2>Tambah Data Rata-rata Kelas</h2> <form method=POST action='./aksi.asp?datae=avgkelas&act=input'> <table> <tr>>td>Tahun Pelajaran</td> <td>: <select name="tapel"> <option value=0 selected>- Pilih Tahun Pelajaran -</option> <option value="2006/2007">2006/2007</option> <option value="2007/2008">2007/2008</option>  $\leq$ option value="2008/2009">2008/2009 $\leq$ option> <option value="2009/2010">2009/2010</option>  $\leq$ option value="2010/2011">2010/2011 $\leq$ /option>  $\leq$ option value="2011/2012">2011/2012 $\leq$ /option>  $\langle$ select $>\langle t d \rangle$ <tr>>td>Kelas</td> <td>: <select name="kelas"> <option value=0 selected>- Pilih Kelas -</option> <option value="kelas1">Kelas 1</option> <option value="kelas2">Kelas 2</option> <option value="kelas3">Kelas 3</option> <option value="kelas4">Kelas 4</option> <option value="kelas5">Kelas 5</option> <option value="kelas6">Kelas 6</option> </select></td></tr> <tr><td>Semester </td> <td> <td> : <select name="smt"> <option value=0 selected>- Pilih Semester -</option> <option value=Gasal>Gasal</option> <option value=Genap>Genap</option> </select></td></tr> <tr><td colspan="2" bgcolor="#0000FF" align="center"><font color="#FFFFFF">Input Data Ratarata Kelas</font></td></tr> <tr><td colspan="2"> <table> <tr><td align="center">No</td><td align="center">Mata Pelajaran</td><td align="center">Rata-rata Kelas</td></tr>  $< \frac{0}{6}$ set rs = server.createobject("ADODB.Recordset") cmd = "SELECT mapel FROM tbmapel WHERE load = 'inti' ;" rs.open cmd,koneksi,3,3 no=1 Do While Not rs.EOF  $% >$  $<$ tr $>$ td $>$ % =no % $>$ /td $>$ <td><% =rs.Fields("mapel") %></td>  $<$ td $>$ input type=text name="rerata $<\frac{1}{2}$  =no  $\frac{1}{2}$ " size=10 value=" $0,00$ "></td>  $< 0/2$  $no = no + 1$ rs.MoveNext Loop  $0/6$ </table>  $\langle t d \rangle \langle t r \rangle$ <tr><td colspan=2><input type=submit value=Simpan> <input type=button value=Batal onclick=self.history.back()></td></tr> </table> </form>  $<\!\%$ 

'

#### **ABSTRAKSI**

*Penerapan sistem informasi telah maju pesat dan diterapkan dalam berbagai bidang dalam upaya mempermudah pekerjaan dan meningkatkan pelayanan. Sistem informasi yang paling banyak diminati adalah sistem yang sederhana, cepat dan mudah dalam pengoperasian. Sebuah informasi dapat dikatakan berguna apabila ditopang oleh tiga hal sebagai berikut yaitu tepat pada kebutuhannya atau relevan, tepat pada waktunya atau timelines, dan tepat nilainya atau accurate.* 

*Penelitian ini merancang sebuah program aplikasi sistem informasi manajemen akademis sekolah berbasis web menggunakan pemrograman ASP dan database ODBC, Sistem informasi administrasi dan akademis sekolah ini dirancang berdasarkan pada sifat dan karakteristik asli dari sistem informasi sekolah yang sudah ada, pada fasilitas sistem manajemen akademis sekolah konvensional yang ada diadaptasikan dalam sistem informasi manajemen akademis sekolah dengan menggunakan sistem informasi berbasis web.* 

*Hasil penelitian menujukkan bahwa pemrograman ASP dan database ODBC dapat diaplikasikan dalam perancangan sistem informasi manajemen akademis sekolah, yang dirancang dapat mempercepat alir informasi yang ada.*

**Kata kunci** *: system informasi, relevan, timelines, accurate, web, ASP, ODBC*